# Hygrothermische Bewertung von Konstruktionen mit DELPHIN 6.1.6

Heiko Fechner

# **Inhaltsverzeichnis**

<span id="page-1-0"></span>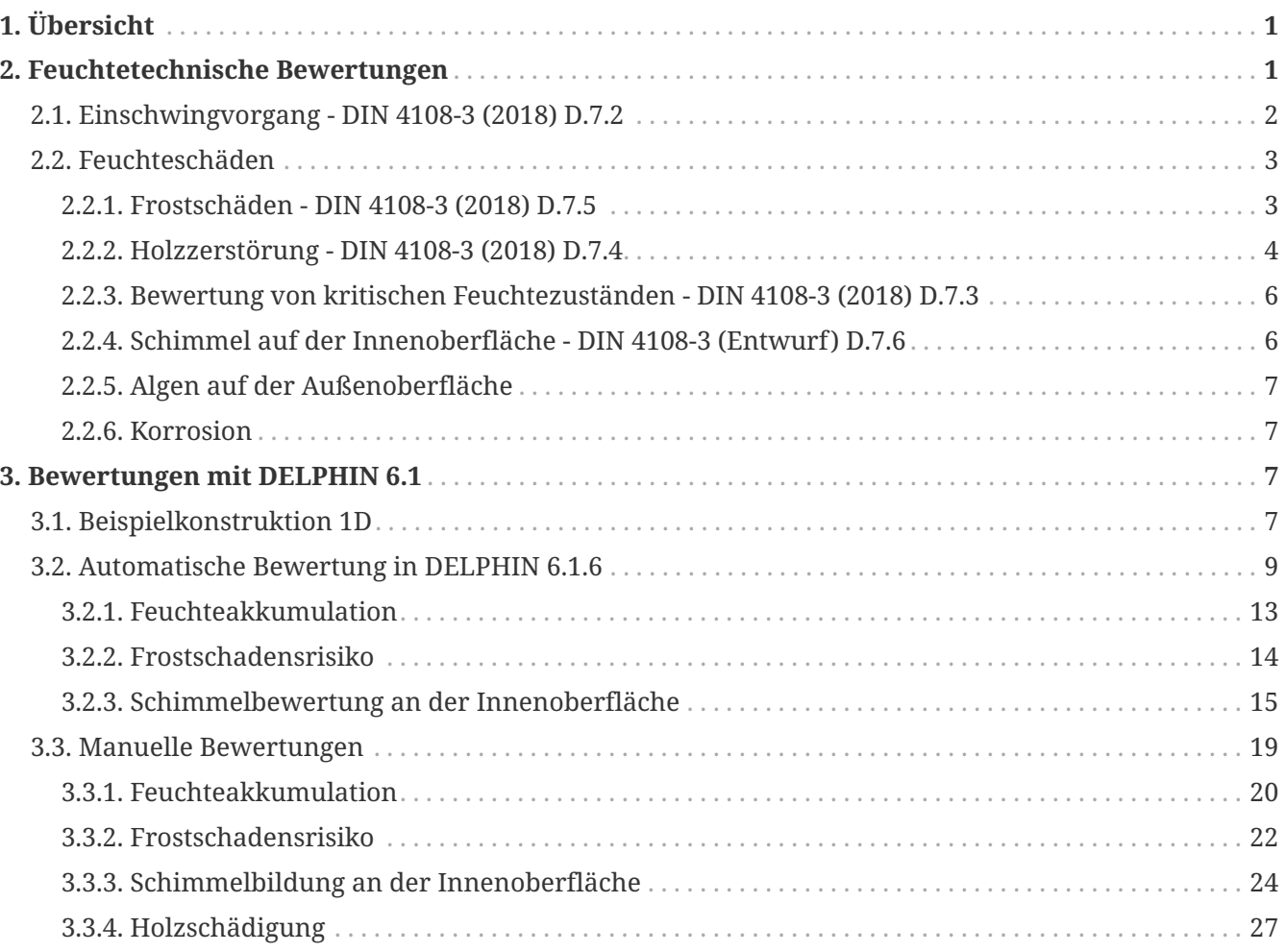

# <span id="page-2-0"></span>**1. Übersicht**

In der Praxis wird oft der Nachweis der Funktionstüchtigkeit bezüglich Feuchteschutz einer Konstruktion verlangt. Dies erfordert immer häufiger den Einsatz hygrothermischer Simulation. In diesem Tutorial sollen zuerst die Möglichkeiten einer Bewertung genannt werden. Dann wird gezeigt wie diese Nachweise mit DELPHIN durchgeführt werden können. Dabei wird auch auf die neue automatische Bewertung eingegangen, welche seit der Version 6.1.5 verfügbar ist.

# <span id="page-2-1"></span>**2. Feuchtetechnische Bewertungen**

Häufig wird die Frage gestellt '*funktioniert diese Konstruktion?*'. Was bedeutet das eigentlich? Meist wird diese Frage beantwortet, indem nachgewiesen wird, dass für den Gebrauchszeitraum (Gewährleistung?) keine relevanten Feuchteschäden auftreten. Es müssen also folgende Fragen beantwortet werden:

- Welche Feuchteschäden gibt es überhaupt?
- Welche dieser Schäden können bei meiner konkreten Konstruktion überhaupt auftreten?
- Wie weise ich die Schadensfreiheit nach?

Für die Bewertung wird in der Praxis vorrangig die DIN 4108-3 von 2018 herangezogen. Weiter relevant sind noch:

- WTA Merkblätter 6.1 und 6.2 mit allgemeinen Hinweisen zu hygrothermischer Simulation
- WTA Merkblatt 6.3 für Schimmelbeurteilung (wird gerade überarbeitet)
- WTA Merkblatt 6.5 für Innendämmsysteme
- WTA Merkblatt 6.8 für Holzkonstruktionen

# <span id="page-3-0"></span>**2.1. Einschwingvorgang - DIN 4108-3 (2018) D.7.2**

Da bei hygrothermischen Simulationen mit einem realitätsnahen Klima gearbeitet wird, wird zuerst meist die Frage nach dem eingeschwungenen Zustand gestellt. Hierbei wird eine Konstruktion über mehrere Jahre simuliert und dabei für jedes Jahr das gleiche Klima verwendet (zyklisches Klima). Alle im Folgenden beschriebenen Schadensprognosen setzen den eingeschwungenen Zustand voraus. Die DIN 4108-3 2018 verwendet dabei in Kapitel D.7.2 folgende Kriterien:

- ein Klimadatensatz wird zyklisch angewendet
- es wird der Wassergehalt der gesamten Konstruktion ausgewertet
- eingeschwungen bedeutet: Wassergehalt am Ende eines Jahres ändert sich um weniger als 1% bezogen auf das Vorjahr
	- statt **'ändern'** sollte man eher **'erhöhen'** bewerten, weil austrocknende Konstruktionen meist kein Problem darstellen
		- wobei streng genommen austrocknende Konstruktionen nicht im Gleichgewicht sind
- Gleichgewicht sollte in der Regel in 10 Jahren erreicht sein
- stark wasserführende Schichten (Gründächer, Wetterschutzschalen etc.) sollen nicht berücksichtigt werden

In DELPHIN kann man zuerst mit einer mittleren Berechnungsdauer von 5 Jahren starten. Falls in dieser Zeit kein Gleichgewicht erreicht werden kann, sollte man die Zeit auf bis zu 10 Jahren verlängern und die Berechnung fortsetzen. Ob ein Gleichgewicht erreicht ist, kann man am Verlauf des Feuchtegehaltes der gesamten Konstruktion erkennen. Ein automatische Bewertung ist bei 1D Konstruktionen möglich. Andere Normen oder Merkblätter nutzen folgende Kriterien:

- WTA Merkblatt 6.2
	- derzeit auch 1% aber keine minimale und maximale Gesamtzeit
- ISO 15026:2022
	- minmal 3 Jahre Berechnungszeit
	- 5 bis 10 Jahre sind empfohlen
	- Erhöhung des jährlichen Mittelwertes des Wassergehaltes sollte kleiner oder gleich 1% sein
	- wenn der Wassergehalt weiter anwächst und das Wachstum aber kleiner als 1% ist, sollte die Berechnungszeit auf die Lebenszeit der Konstruktion (mindestens 30 Jahre) ausgedehnt werden. In dieser Zeit darf es nicht zu Schäden kommen
- ASHRAE 160-2021
- minmal 5 Jahre Berechnungzeit
- maximal 10 Jahre Berechnungszeit
- der maximale Wassergehalt vom vorletzten Jahr muss gleich oder kleiner als der vom letzten Jahr sein

# <span id="page-4-0"></span>**2.2. Feuchteschäden**

Feuchte in Baukonstruktionen kann verschiedene Schäden verursachen:

- biologische Schädigung
	- Schimmel
	- holzzerstörende Pilze
	- holzzerstörende Insekten
	- Algen
- Eisbildung in der Konstruktion (Frostschäden)
- Salzkristallisation
- thermische und hygrische Dehnung (Quellen und Schwinden)
- Korrosion
	- Metalle
	- Beton

Im Folgenden werden die einzelnen Schäden mit den dazugehörigen Bewertungskriterien näher erläutert. Zuerst kommen die bereits in den Normen beschriebenen Bewertungen.

### <span id="page-4-1"></span>**2.2.1. Frostschäden - DIN 4108-3 (2018) D.7.5**

Die Norm beschreibt folgendes Vorgehen:

Falls Materialien mutmaßlich nicht frostbeständige sind, besteht eine Gefahr der Schädigung wenn:

- Sättigungsgrad größer als 30%
	- gilt nicht falls die Gleichgewichtsluftfeuchte <95% ist
- Temperatur ≤-5°C
- falls kritische Grenzwerte zur Vermeidung von Frostschäden bekannt sind sollten diese angewendet werden

Hierbei sind die kritischen 10mm der betroffenen Materialschicht zu untersuchen. Das sind meist die äußeren Materialschichten wie z.B. der Außenputz und/oder die daran angrenzende

Tragkonstruktion (speziell Ziegel).

Wie funktioniert das in DELPHIN:

- Auswahl einer oder mehrerer kritischer Bereiche (hoher Feuchtegehalt, niedrige Temperatur)
- Erzeugen und Zuweisen einer Ausgabe vom Typ *'IceCriteriaDIN4108\_3'*
	- räumlich als individuelle Werte (Farbgrafik Frostverteilung) oder als Maximum (Liniendiagramm)
	- zeitlich als Integral (Summe über alle Zeitpunkte)

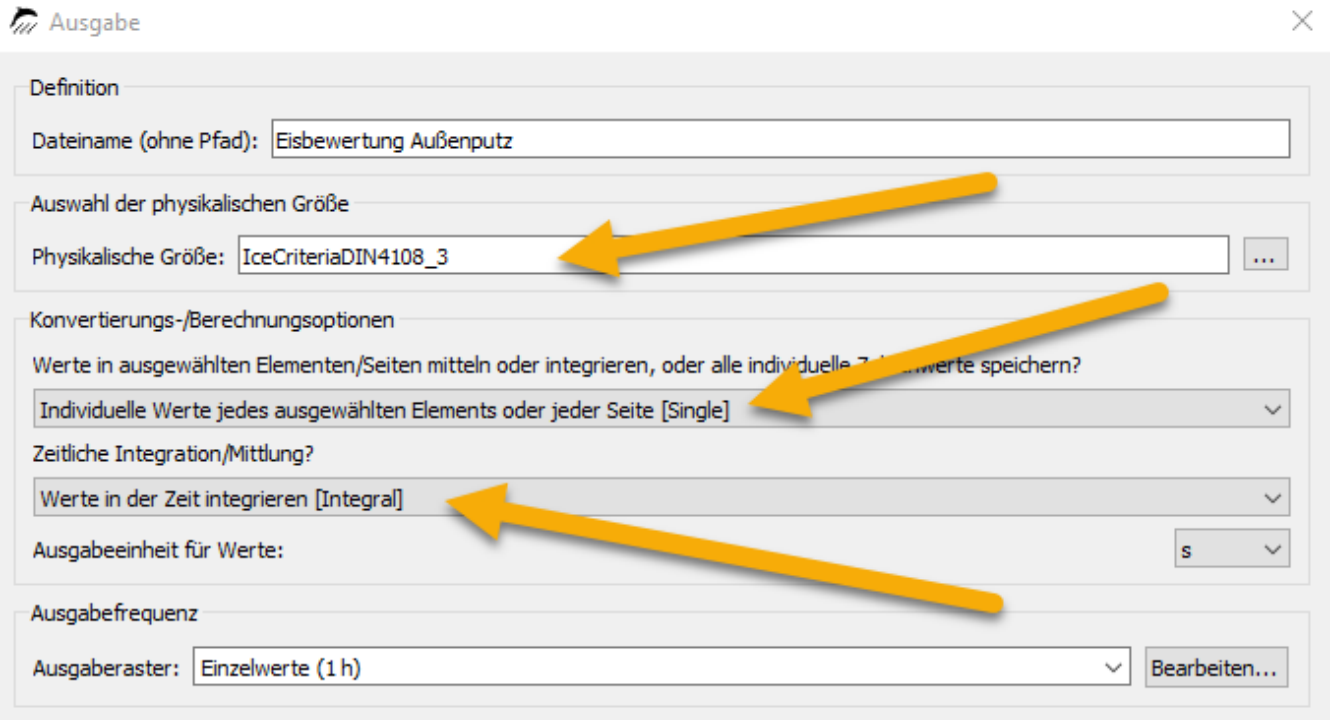

*Abbildung 1. Ausgabedialog für Frostkriterium*

Bei einer solchen Ausgabe zeigt jeder Wert über 0 ein mögliches Frostschadensrisiko. Für 1D Konstruktionen existiert eine automatische Bewertung (siehe unten).

### **Anmerkung**

DELPHIN enthält ein Modell zur direkten Berechnung der Eismenge. Für die dort ermittelten Werte existieren aber keine Bewertungskriterien.

### <span id="page-5-0"></span>**2.2.2. Holzzerstörung - DIN 4108-3 (2018) D.7.4**

Bei der Bewertung einer möglichen Holzzerstörung wird im Allgemeinen auf holzschädigende Pilze eingegegangen. Mögliche Schäden durch Insekten sind dabei aber mit erfasst. Desweiteren wird auf konstruktive Grenzwerte aus der DIN 68800-2 Bezug genommen.

- 1. Holzfeuchte darf 20M% nicht überschreiten (Massivholz)
	- in den ersten 3 Monaten zulässig (Baufeuchte)
	- andere Grenzwerte für Holzwerkstoffe (siehe unten)
	- stellt einen konstruktiven Grenzwert dar
	- bei Platten bis 3cm Stärke sollte die gesamte Platte bewertet werden, sonst die unteren 3cm
- 2. Bewertung nach WTA 6.8
	- sollte zusätzlich zur ersten Bewertung durchgeführt werden
	- bewertet holzzerstörende Pilze
	- es sollen die kritischen 10mm des Materials berwertet werden

Für Holzwerkstoffe können die zulässigen Holzfeuchten nach DIN 68800-2 geprüft werden.

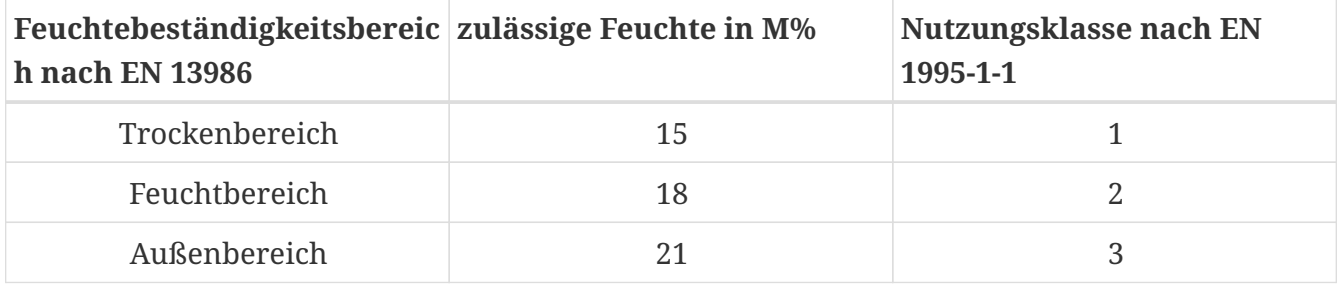

*Tabelle 1. Zulässige Holzfeuchten in der Gebrauchsklasse 0 nach DIN 68800-2*

Für DELPHIN sind dabei folgende Ausgaben zu verwenden (alle als räumliche Mittelwerte):

- Feuchtegehalt in Masseprozent (Kriterium 1)
	- zeitlich als Tagesmittelwerte
- Temperatur und relative Luftfeuchte (Kriterium 2)
	- zeitlich können normale Stundenwerte verwendet werden (PostProc 2 erzeugt selbst Tagesmittelwerte im Schadensmodell)

Die Ausgaben können im PostProc 2 geprüft werden. Bei Kriterium 1 wird die Holzfeuchte einfach als Liniengrafik dargestellt und geprüft ob der jeweilige Grenzwert überschritten wird. Für Kriterium 2 muss das ein Modell verwendet werden (siehe [PostProc 2 - Modelle\)](https://www.bauklimatik-dresden.de/postproc/help/de/index.html#models). Das hier zu verwendende Modell heißt *'WTA Holzzerstörungsmodell'*. Es gibt im PostProc 2 noch ein weiteres Modell zur Holzzerstörung welches *'VTT Holzzerstörung'* genannt wird. Dieses Modell wurde von einem Mitarbeiter des [VTT,](https://www.vttresearch.com/en) Hannu Viitanen entwickelt und wird international viel verwendet. Als Ergebnis des WTA Modells entsteht ein Diagramm wie Folgendes.

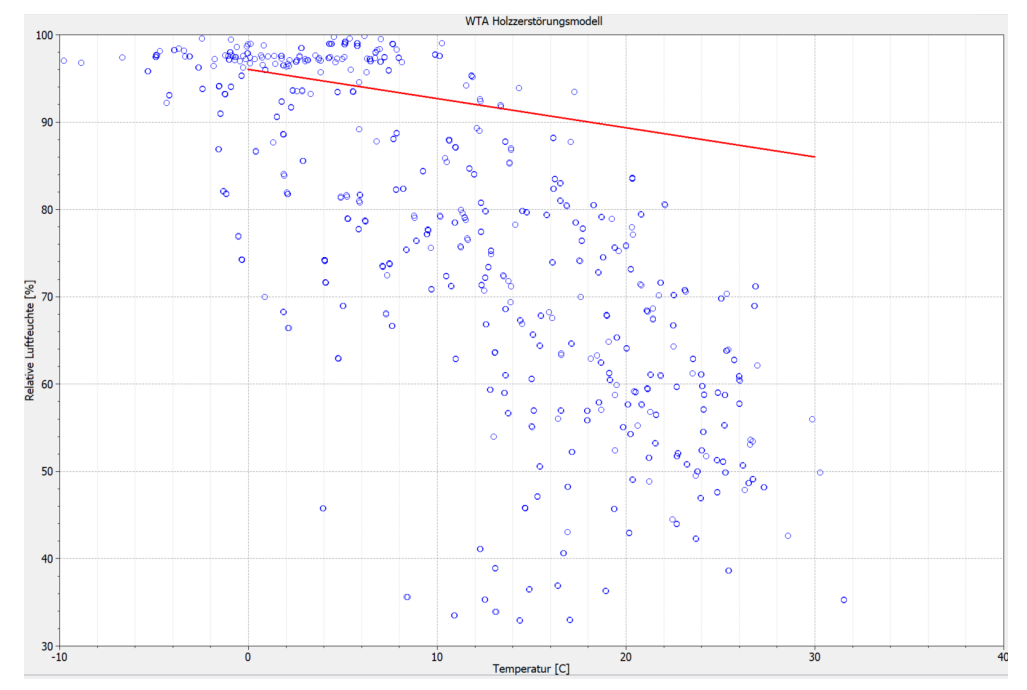

*Abbildung 2. Beispielgrafik für ein WTA Holzzerstörungsmodell*

Die rote Linie im Diagramm kennzeichnet den Grenzwert. Die blauen Punkte sind die Tagesmittelwerte von Temperatur und relativer Luftfeuchte am zu bewertenden Ort. Wenn alle Punkte unter der roten Linie liegen besteht kein Risiko für Holzschädigung.

### <span id="page-7-0"></span>**2.2.3. Bewertung von kritischen Feuchtezuständen - DIN 4108-3 (2018) D.7.3**

Die DIN 4108-3 beschreibt in Kapitel D.7.3 einen Test auf kritische Wassergehalte. Hierbei sollen einzelne Materialschichten (Schicht, Ränder, Materialgrenzen) bezüglich eines materialspezifischen kritischen Wassergehaltes geprüft werden. Was dieser kritische Wassergahlt genau bewirkt und wie dieser bestimmt werden soll, wird nicht beschrieben. Eine Möglichkeit hier wäre der Wassergehalt in offenporigen Materialien (z.B. Faserdämmstoffe) ab dem das Wasser nicht mehr gehalten werden kann und mittels Schwerkraft nach unten abläuft. Falls Materialhersteller diese Daten bereitstellen, kann man in DELPHIN die Wassergehalte dieser Schichten separat mit ausgeben und im PostProc 2 mit den kritischen Werten vergleichen.

### <span id="page-7-1"></span>**2.2.4. Schimmel auf der Innenoberfläche - DIN 4108-3 (Entwurf) D.7.6**

Aktuell gibt es in der deutschen Norm nur die Bestimmungen der DIN 4108-2 zum Mindestwärmeschutz. Hier wird nur geprüft, ob die Oberflächenluftfeuchte größer als 80% ist. Wenn das der Fall ist, besteht ein Risiko für Schimmelbildung. Dieses Modell richtet sich aber an stationäre Betrachtungen und ist für hygrothermische Berechnungen nur eingeschränkt verwendbar. Eine Anwendung dieses Kriteriums liegt hier sehr weit auf der sicheren Seite. Der aktuelle Entwurf der DIN 4108-3 enthält weitergehende Bewertungsmöglichkeiten. Auch hier wird als Basistest auf den Vergleich mit 80% relative Luftfeuchte hingewiesen. Wenn dieser Wert überschritten wird, kann ein dynamisches Schimmelprognosemodell verwendet werden.

Ein solches Modell wird z.B. im kommenden WTA Merkblatt 6.3 beschrieben. Es ist als Isoplethenmodell bekannt. Die Auswertung in DELPHIN erfolgt ähnlich wie beim Holzzerstörungsmodell:

- Ausgaben für Temperatur und relative Luftfeuchte an der Oberfläche (Randelement) definieren (räumliche Mittelwerte in 2D)
- Auswertung in PostProc 2 mittels Modell [\(PostProc 2\)](https://www.bauklimatik-dresden.de/postproc/help/de/index.html#_isoplethenmodell)
	- weitere Auswertung mit dem VTT Modell ist möglich

### <span id="page-8-0"></span>**2.2.5. Algen auf der Außenoberfläche**

Algenbewuchs auf der Außernoberfläche ist ein häufig auftretendes Problem speziell bei gut gedämmten Gebäuden (Wärmedämmverbundsysteme). Leider gibt es hierfür noch kein normatives Bewertungskriterium. Maßgebend für den Algenbewuchs ist ein hoher Feuchtegehalt an der Außenoberfläche. Die Temperatur dazu spielt eine untergeodnete Rolle. Sie muss lediglich über 0°C liegen.

In PostProc 2 existiert ein experimentelles Algenwachstumsmodell, welches von einer italienischen Arbeitsgruppe entwickelt worden ist. Dieses Modell benötigt, genau wie beim Schimmel und der Holzzerstörung, die Temperatur und die relative Luftfeuchte als Ausgaben. Mehr hierzu finden sie hier: ['Algen in PostProc 2'](https://www.bauklimatik-dresden.de/postproc/help/de/index.html#_algenwachstum_auf_einer_oberfl%C3%A4che_aus_mauerziegel).

### <span id="page-8-1"></span>**2.2.6. Korrosion**

Als Korrosion bezeichnet man im Allgemeinen die Zerstörung von Materialien durch chemische Vorgänge. Das trifft im Bauwesen hauptsächlich auf ungeschützte Metalle (Baustahl) sowie Beton zu. Auch hier gibt es keine normativen Modelle. Es sind aktuell Modelle in Erarbeitung. Wenn diese verfügbare sind, werden sie in DELPHIN bzw. PostProc 2 zur Verfügung gestellt.

# <span id="page-8-2"></span>**3. Bewertungen mit DELPHIN 6.1**

## <span id="page-8-3"></span>**3.1. Beispielkonstruktion 1D**

Zur Darstellung von Bewertungsmöglichkeiten (außer bei Schimmel) in DELPHIN wurde eine innen gedämmte Ziegelwand in 1D gewählt. Die folgenden Abbildungen zeigen die Eigenschaften dieser Konstruktion in Form von Ausschnitten aus dem Eingabedatenreport. Für die Schimmelbewertung wurde eine andere Konstruktion gewählt, weil bei einer korrekt ausgeführten Innendämmung kein Schimmelrisiko existiert.

#### Konstruktionszeichnung

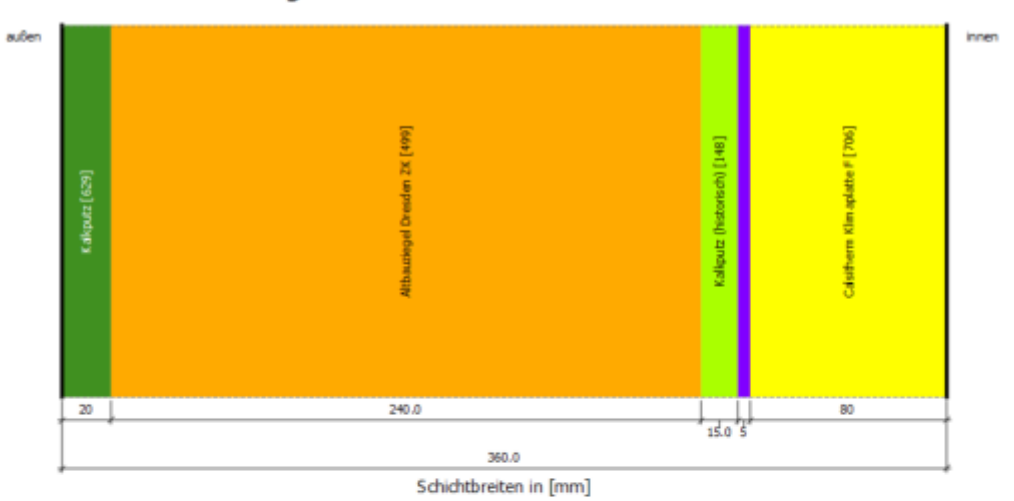

#### Oberflächen (Randbedingungen)

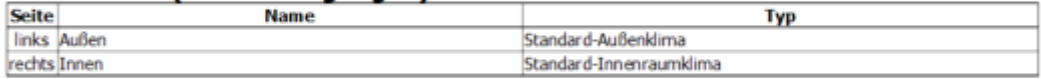

#### **Standortdaten** Land: DE: Deutschland |EN: Germany Stadt: DE: Potsdam | EN: Potsdam Bemerkungen: Nordostdeutsches Tiefland Mecklenburg-Vorpommern (ohne Küstenbereich); Altmark (mit Vendland); Bundesländer Brandenburg (mit Fläming und Niederlaustz) und Berlin; mittlere<br>Elbniederungen bis Dresden einschl. Dresdner Elbtal; Magdeburger und Obersächsische<br>Börden; nordöstliches und östliches Harzvorland; G **Materialien Name**  $\pmb{\lambda}$ Aw  $w80$ wsat  $\mathbf{p}$ μ kg/m<sup>2</sup>s<sup>06</sup> W/mK  $kg/m<sup>3</sup>$  $kg/m<sup>3</sup>$ kg/m<sup>3</sup>  $0,4122$ 1498,4  $9,3$ 9,25744  $34.2$ Kalkputz [629] 24,50390 0,6565 Altbauziegel Dresden ZK [499]  $1734,1$  $24,5$  $14,8$

0,8200

0,5998

0,0740

1800,0

1409,9

267,5

 $12,0$ 

22,9

 $6,6$ 

12,00000

22,88790

6,58574

430,0

324,0

285,0

340,0

881,2

 $11,1$ 

 $106,2$ 

 $5,2$ 

*Abbildung 3. Konstruktion und Standortdaten*

Kalkputz (historisch) [148]

Calsitherm KP-Kleber [705]

Calsitherm Klimaplatte F [706]

#### Oberflächen und Klima

#### Oberfläche linke Seite

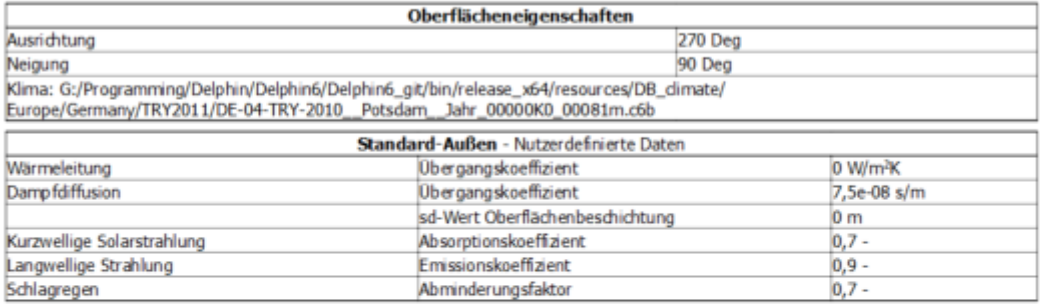

#### Oberfläche rechte Seite

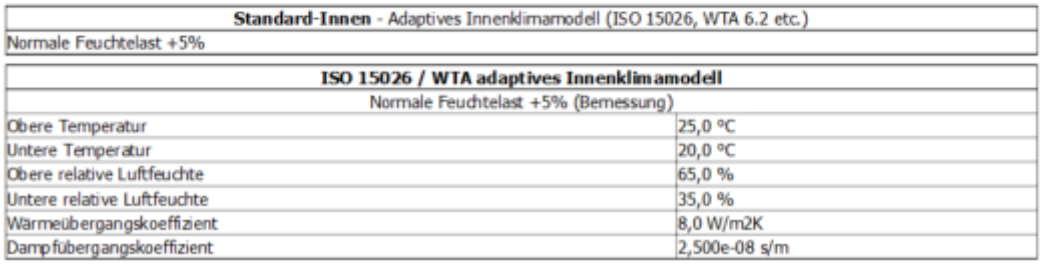

*Abbildung 4. Randbedingungen bzw. Oberflächen*

#### Kontaktbedingungen

Keine Kontaktbedingungen verwendet.

#### Anfangsbedingungen

#### Standardwerte für die gesamte Konstruktion

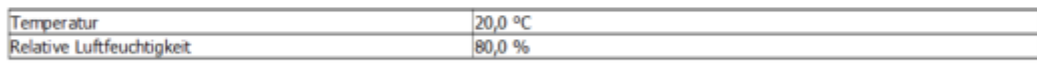

Feldbedingungen (Quellen)

Keine Feldbedingungen verwendet.

*Abbildung 5. Restliche Einstellungen*

## <span id="page-10-0"></span>**3.2. Automatische Bewertung in DELPHIN 6.1.6**

Seit der Version 6.1.5 von DELPHIN gibt es bereits eine erste Variante einer automatischen Bewertung. Diese hat in der aktuellen Version 6.1.6 folgende Eigenschaften:

- nur für 1D Konstruktionen
- bewertet Einschwingvorgang und Frostschädigung in der Konstruktion sowie Schimmel an der inneren Oberfläche
- erzeugt automatisch die notwendigen Ausgaben und weist diese der Konstruktion zu
- Auswertung in einem druckfähigen Report

Die Bewertung kann auf zwei Arten aktiviert werden:

- Projekterstellungsassistent
- Einstellungsdialog

Im Einstellungsdialog kann die Bewertung für bestehende Projekte aktiviert werden. Man findet den Dialog im Haupmenü bei **Report** (siehe Bilder unten).

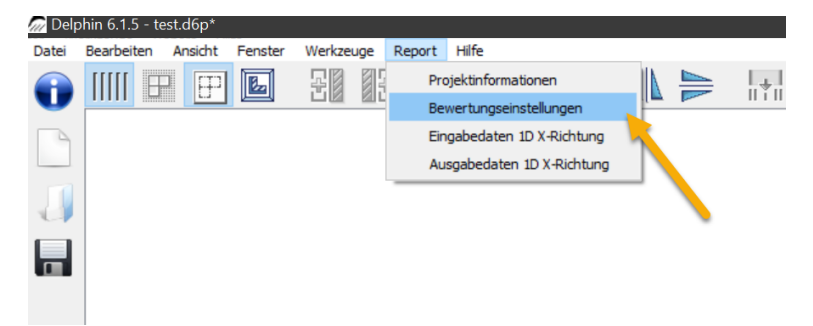

*Abbildung 6. Einstellungsdialog für Bewertungen im Hauptmenü*

Im Dialog selbst kann die Bewertung aktuell nur aktiviert oder deaktiviert werden. Weitere Einstellungen werden bei späteren Versionen dazu kommen.

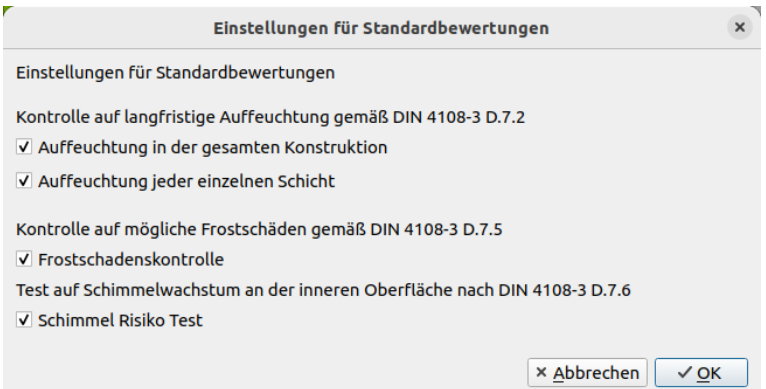

*Abbildung 7. Einstellungsdialog für Bewertungen*

Wenn bei einem bestehenden Projekt die Bewertungen aktiviert worden sind, muss das Projekt dann nochmals vollständig gerechnet werden, damit die Daten dem Ergebnisreport zur Verfügung stehen.

Der Projekterstellungsassistent kommt zur Anwendung, wenn neue Projekte erstellt werden sollen. Eine nährere Erläuterung findet sich hier: [Tutorial 1](https://www.bauklimatik-dresden.de/delphin/2nd/doc/D6.1.3_Tutorial%201/Tutorial_1_D6_1_3_Start_1D_de.html#_projekterstellung_mit_dem_projektassistenten). Der Dialog für die Bewertungseinstellungen kommt zum Abschluss des Assistenten. Auch hier kann die Bewertung lediglich aktiviert werden. Dieser Dialog ist nur bei 1D Konstruktionen aktiv.

Wenn die Simulation beendet ist kann man sich die Ergebnisse im Ausgabereport anschauen. Diesen kann man über das Hauptmenü - **Report** aufrufen.

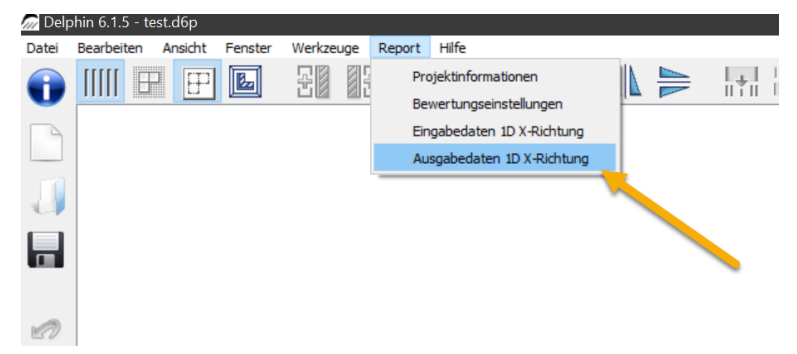

*Abbildung 8. Ausgabereport im Hauptmenü*

Das folgende Bild zeigt den Vorschaudialog mit der ersten Seite des Ausgabereports.

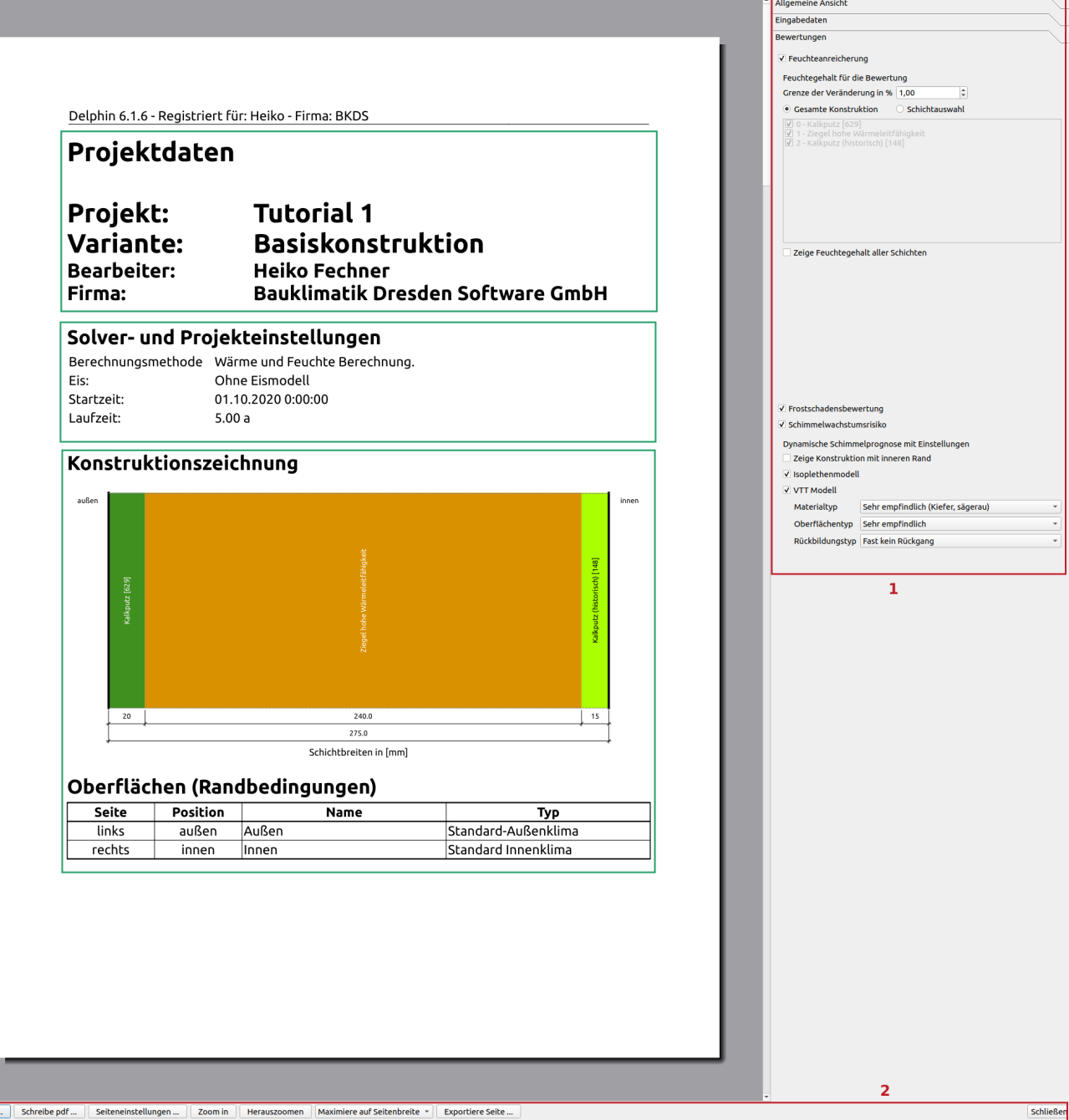

*Abbildung 9. Ausgabereport, erste Seite*

Alle grün umrandeten Bereiche stellen Eingabedaten in komprimierter Form dar. Eine vollständige Darstellung der Eingabedaten findet sich im Eingabereport. Die Ausgaben bzw. Bewertungen kommen auf den folgenden Seiten. Im rot umrandeten Bereich 1 kann der Report konfiguriert werden. Im roten Bereich 2 kan der Report exportiert und in der Größe angepasste werden.

Nach den Eingabedaten kommen die verfügbaren Bewertungen.

### <span id="page-14-0"></span>**3.2.1. Feuchteakkumulation**

Bei der Feuchteakkumulation gibt es mehrere Einstellmöglichkeite. Das folgende Bild zeigt den Einstelldialog.

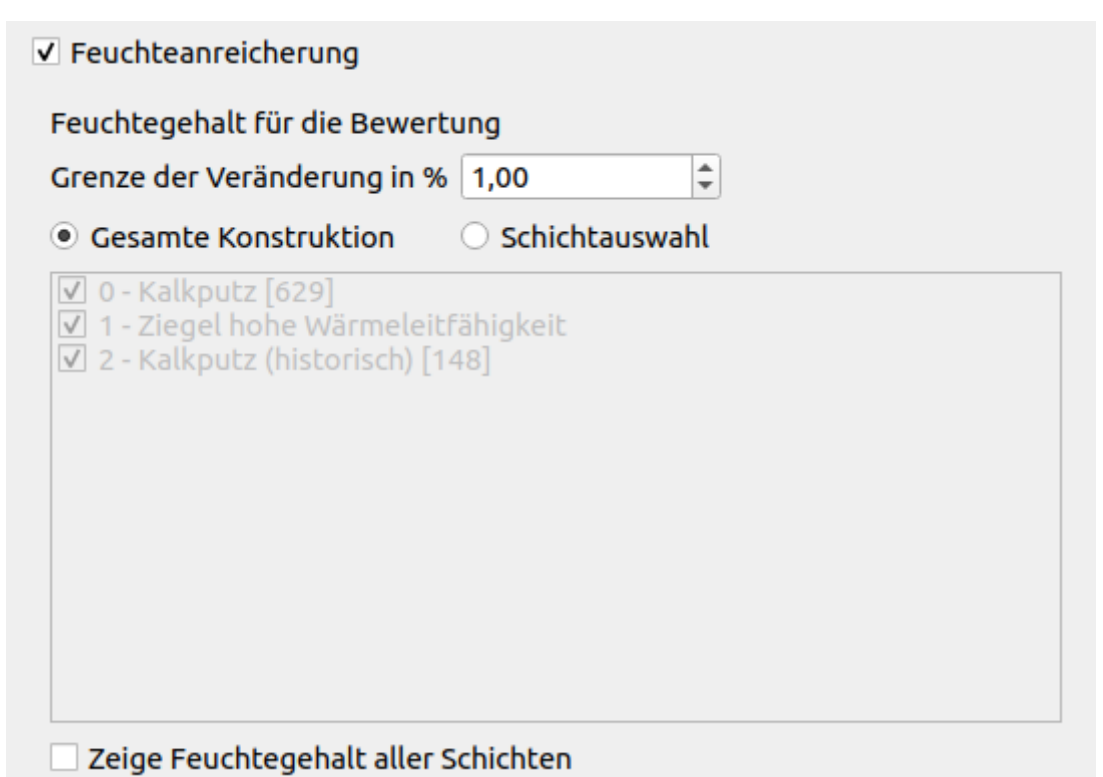

*Abbildung 10. Einstellungen zur Bewertung der Feuchteakkumulation*

Im obersten Punkt kann die Bewertung deaktiviert werden. Danach folgt ein Feld zur Einstellung der Änderungsgrenze für die Erkennung eines stabilen Verhaltens. Standardmäßig ist hier 1% eingestellt.

Im folgenden kann gewählt werden welche Daten zur Bewertung herangezogen werden. Zur Auswahl stehen:

- Gesamte Konstruktion Feuchtegehalt der gesamten Konstruktion
- Schichtauswahl es können die Bauteilschichten gewählt werden, die zur Auswertung verwendet werden sollen

Der zweite Punkt ist erforderlich wenn stark wasserführende Schichten, wie z.B. das Substrat eines Gründaches, aus der Bewertung ausgeschlossen werden sollen. Wenn diese Punkt gewählt ist, wird eine Auswahlliste für die Schichten aktiv.

Der Punkt 'Zeige Feuchtegehalt aller Schichten' ermöglicht die grafische Darstellung des Feuchteverhaltens jeder einzelnen Materialschicht.

# Kontrolle auf Feuchteanreicherung

Gemäß DIN 4108-3 D.7.2 besteht bei einer Konstruktion kein Risiko für langfristige Auffeuchtung wenn das Feuchteverhalten im Verlauf von bis zu 10 Jahren stabil wird. Das bedeutet, dass die Feuchtezunahme von Jahr zu Jahr kleiner als 1% sein muss.

Laufzeit im Proiekt  $5a0d0h$ Berechnungsstatus Berechnung ist beendet Stabiler Zustand erreicht nach 3 Jahren. Kein Risiko für Auffeuchtung.

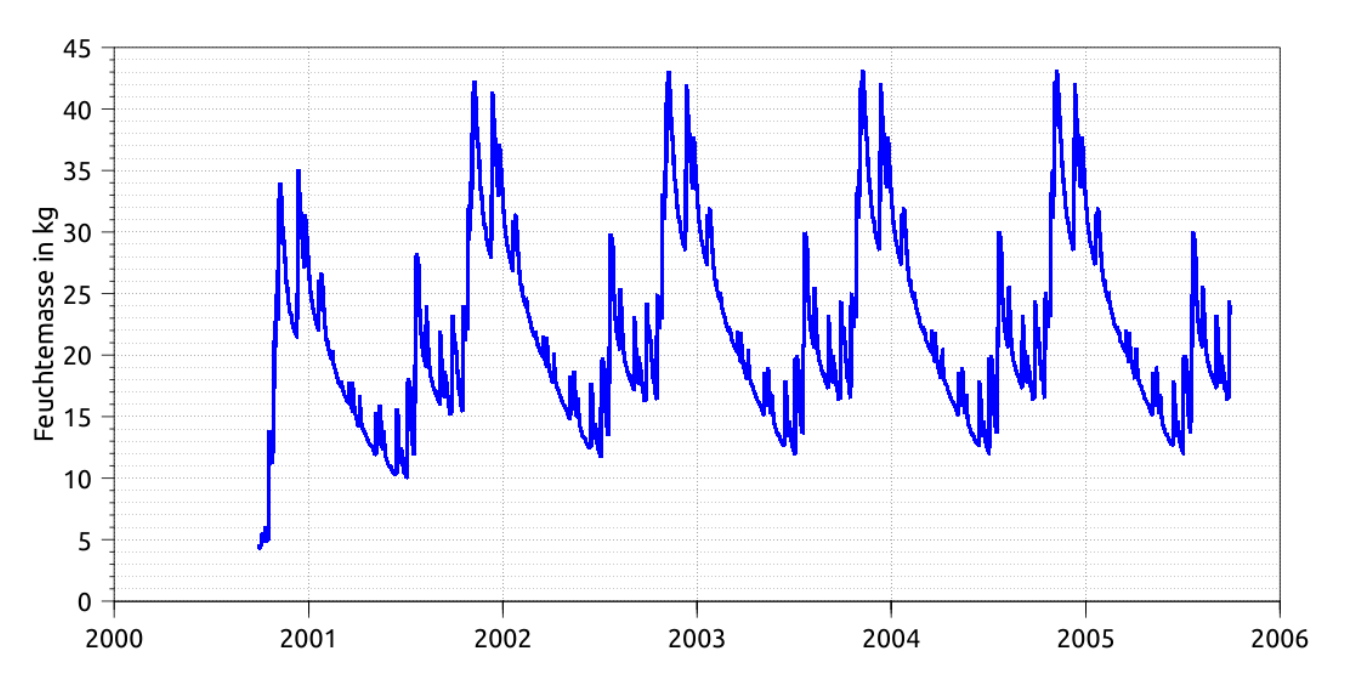

*Abbildung 11. Ausgabereport Feuchteakkumulation*

Die Abbildung oben zeigt ein Beispiel für diese Auswertung. Zuerst kommt eine kurze Beschreibung des Tests. Danach wird die ausgegeben für welche Zeit Berechnungsergebnisse zur Verfügung stehen und ob die Berechnung bereits beendet ist. Dann erfolgt die Prüfung ob der eingeschwungene Zustand erreicht ist und wenn ja, ab wann das der Fall war. Falls dieser Zustand noch nicht erreicht war, wird geprüft ob die maximale Testzeit von 10 Jahren bereits ausgeschöpft ist. Falls ja, ist das Kriterium nicht erfüllt. Falls nein wird darauf hingewiesen das die Berechnungszeit auf 10 Jahre vergrößert werden sollte. Dann wird noch der Feuchtegehalt der gesamten Konstruktion bzw. aller einzelnen Schichten grafisch dargestellt.

### <span id="page-15-0"></span>**3.2.2. Frostschadensrisiko**

#### Kontrolle des Risikos für Frostschäden

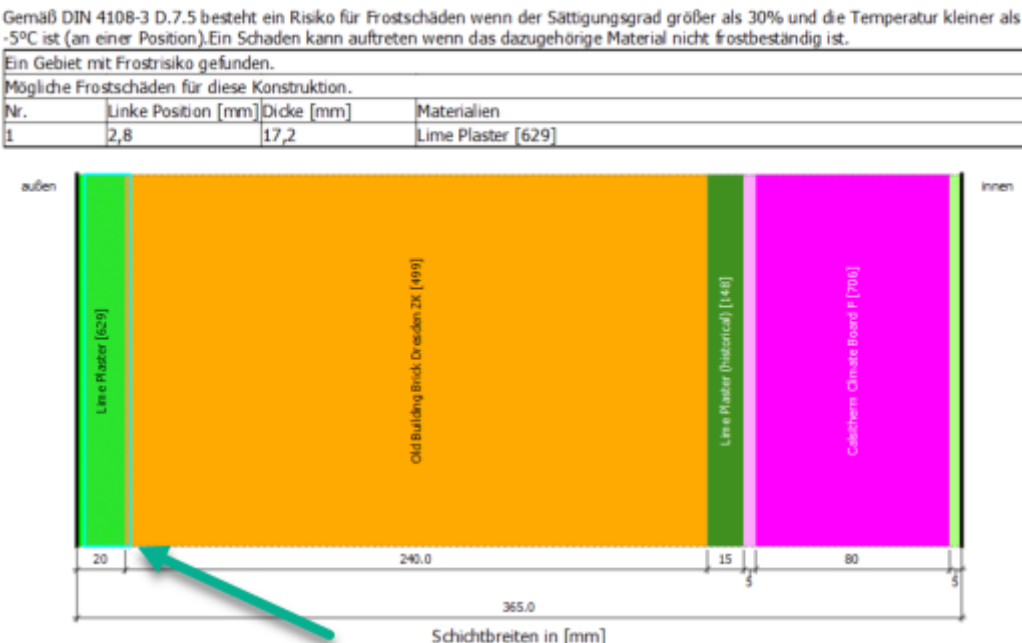

*Abbildung 12. Ausgabereport Frostschadensbewertung*

Auch hier kommt zuerst eine kurze Beschreibung der Bewertungskriterien. Danach folgt die Ausgabe der Bewertung. Falls das Kriterium nicht erfüllt war (kein Frostschadensrisiko) wird dies beschrieben und es erfolgt keine weitere Auswertung. Anderenfalls folgt zuerst eine Tabelle mit allen Bereichen mit einem möglichen Risiko für Frostschäden. Die Spalten dieser Tabelle beinhalten:

- Nummer
- Abstand des Beginn des Bereiches von Links (meist Außen)
- Dicke des Bereiches
- Liste der dort befindlichen Materialien

Darunter wird noch die Konstruktion schematisch dargestellt. Die gefundenen Bereiche werden mit einem hellblauen Rechteck markiert (grüner Pfeil). Ob wirklich ein reelles Risiko für Frostschäden besteht muss letzlich der Nutzer entscheiden. Hier muss geprüft werden, ob die Materialien im Bereich frostempfindlich sind. Hier können Herstellerdatenblätter oder andere Literatur hilfreich sein. Wenn mehrere Bereiche gefunden wurden wird für jeden Bereich eine eigene Konstruktionsdarstellung mit Markierung des Bereiches angezeigt.

### <span id="page-16-0"></span>**3.2.3. Schimmelbewertung an der Innenoberfläche**

Diese automatische Bewertung ist seit DELPHIN 6.1.6 möglich. Die Bewertung setzt folgendes voraus:

- 1D Konstruktion (in x oder y Richtung)
- genau eine Außen- und eine Innenrandbedingung

• bei den Oberflächen (Randbedingungen) muß das vereinfachte Modell gewählt sein.

Falls das alles zutrifft und die Schimmelbewertung bei den Einstellungen aktiviert ist, werden die Ausgaben für Temperatur und relative Luftfeuchte automatisch erzeugt und zugewiesen. Die Auswertung erfogt immer für das letzte Jahr der Simulation.

Die Auswertung erfolgt in zwei Schritten:

- Bewertung nach DIN 4108-2 durch Test auf Überschreitung von 80% relative Luftfeuchte
- Bewertung mittels eines dynamischen Prognosemodells nach WTA 6.3 (neue Fassung ab 2023)

### Test auf Überschreitung von 80% relativer Luftfeuchte nach DIN 4108-2

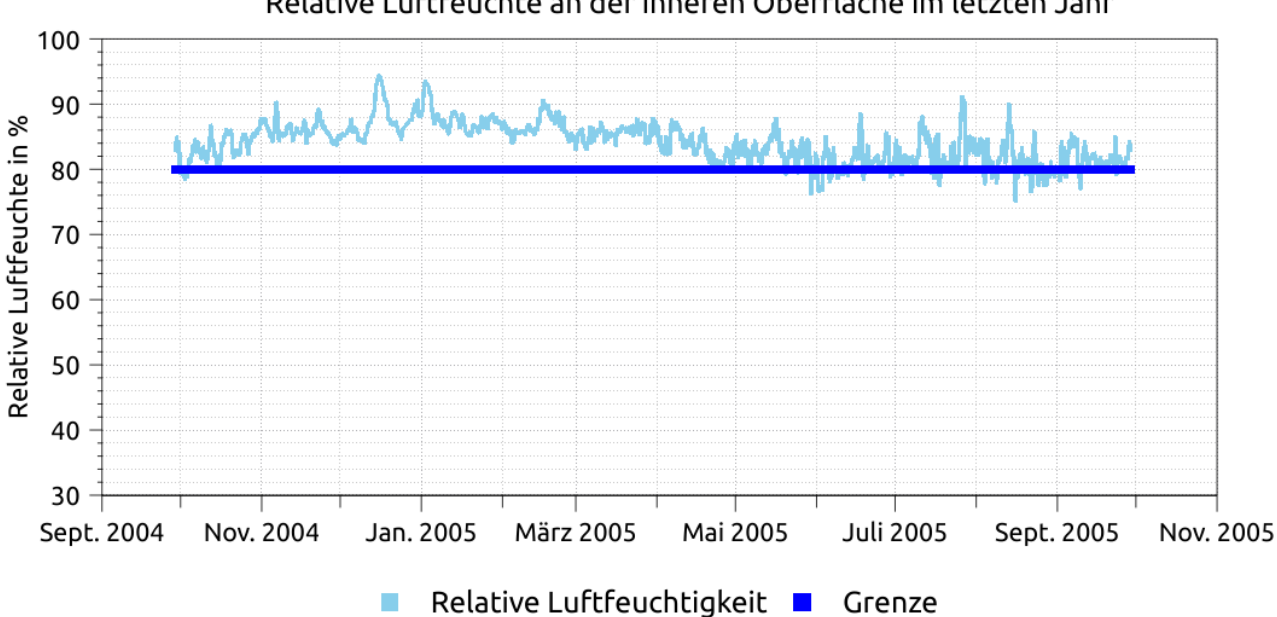

Relative Luftfeuchte an der inneren Oberfläche im letzten Jahr

Mindestens ein Wert überschreitet die Grenze von 80% relative Luftfeuchte. Schimmelwachstum ist möglich.

Bitte beachten Sie, dass dieser Test sehr weit auf der sicheren Seite liegt. Werte über 80% relative Luftfeuchte bedeuten nicht, dass Schimmel sicher wachsen wird. In einem solchen Fall, sollte mindestens eines der dynamischen Modelle für die Schimmelprognose verwendet werden.

*Abbildung 13. Auswertung auf Überschreitung von 80% relativer Luftfeuchte*

Dieser Test liegt sehr weit auf der sicheren Seite. Falls alle Werte unter 80% liegen ist Schimmelwachstum faktisch ausgeschlossen. Im Bild oben ist eine deutliche Überschreitung der 80% Grenze zu erkennen. In einem solchen Fall sollte eine weitere Auswertung mit einem dynamischen Schimmelprognosemodell erfolgen.

Es sind zwei verschiedene dynamische Prognoseverfahren beschrieben:

• Isoplethenmodell

• VTT Modell

Beim **Isoplethenmodell** nutzt man Linien gleichen Wachstums in eine Diagramm welches auf der x-Achse die Temperatur und auf der y-Achse die relative Luftfeuchte abbildet. Die Zustände an der Oberfläche der Konstruktion werden dann als Punkte dargestellt. Es gibt verschiedene Arten von Isoplethen:

- Unterscheidung nach Nährstoffangebot an der Oberfläche hier hohes Nährstoffangebot (stark verschmutzte Oberfläche) fest eingestellt
- Grenze für Auskeimung (LIM-Bau) unter dieser Linie kein Wachstum oder Auskeimung
- zeitabhängige Auskeimungslinien

### Schimmelprognose mittels Isoplethenmodell nach WTA 6.3

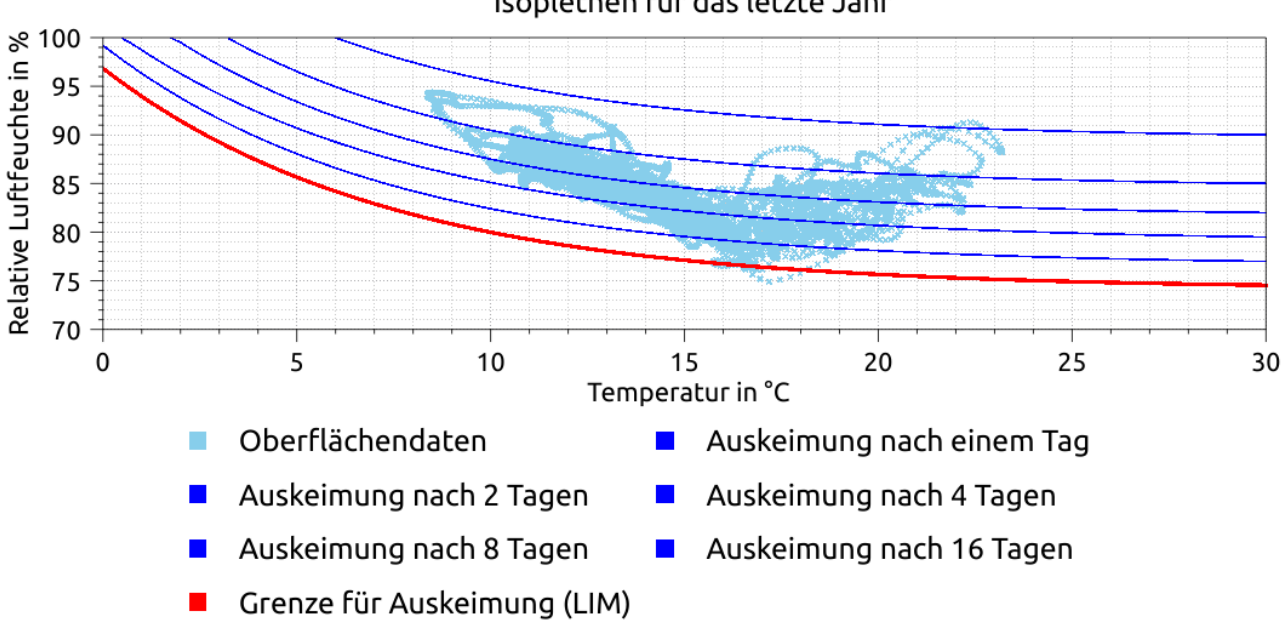

Isoplethen für das letzte Jahr

Ergebnis des Isoplethen-Schimmelprognosemodelles nach WTA 6.3: Schimmelwachstum ist möglich.

*Abbildung 14. Isopletehmodell im Ausgabereport*

Das Modell prüft nun wie lange die einzelnen Grenzlinien überschritten werden. Wenn die Gesamtzeit der Überschreitungen den Grenzwert der jeweiligen Linie erreicht besteht ein hohes Risiko für Schimmelwachstum. In diesem Modell gibt es keine weiteren Einstellmöglichkeiten.

Das **VTT Modell** berechnet einen Schimmelindex. Eine Erklärung zur Bedeutung findet sich im Bild unten:

### Schimmelprognose mittels VTT-Modell nach WTA 6.3

Das VTT-Modell ist ein dynamisches Schimmelprognosemodell. Als Ergebnis erhält man einen Schimmelindex von 0 bis 6 welcher folgende Bedeutung hat:

- 0 kein Wachstum
- 1 mikroskopisch sichtbar, beginnendes Wachstum
- 2 mikroskopisch sichtbares Wachstum, Bildung von Hyphen-Kolonien
- 3 makroskopisch sichtbares Wachstum, mit Bedeckung < 10%, beginnende Sporenproduktion
- 4 makroskopisch sichtbares Wachstum mit Bedeckung < 50%
- 5 sichtbare Mycel-Bedeckung > 50%
- 6 rund 100% Bedeckung

Die Linien im Diagramm teilen 3 Bereiche des Schimmelrisikos ein:

- · unter Gelb kein Schimmelwachstum (grüner Bereich).
- zwischen Gelb und Rot mittleres Risiko für Schimmelwachstum (gelber Bereich)
- über Rot hohes Risiko für Schimmelwachstum (roter Bereich)

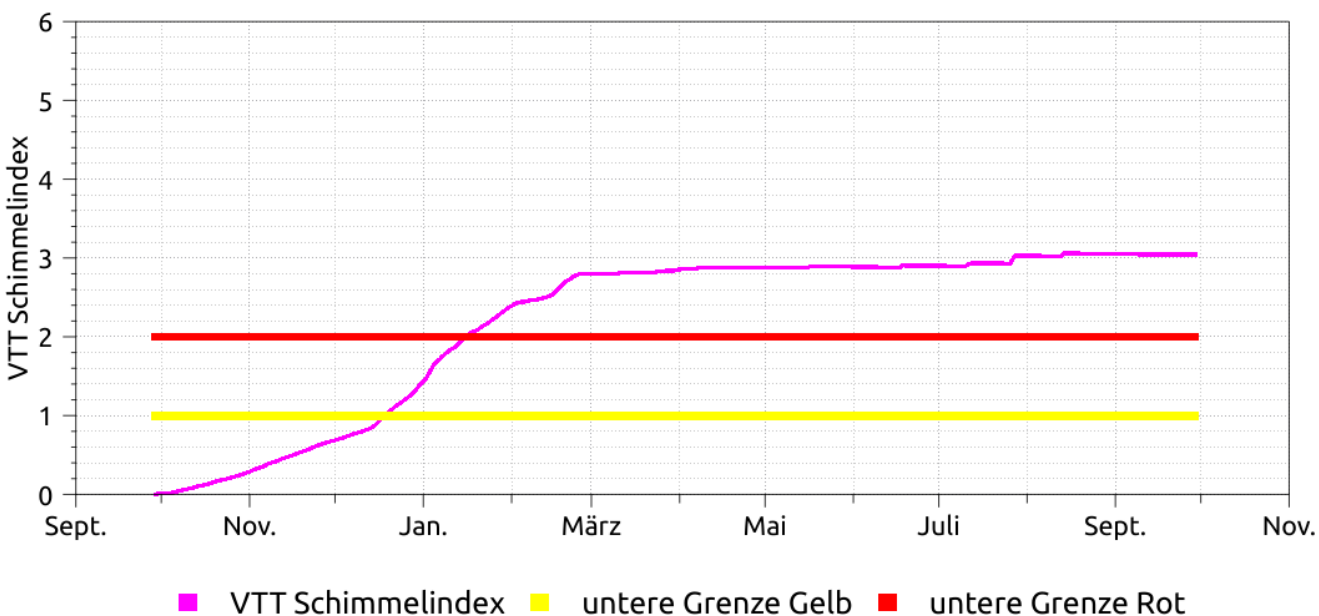

#### VTT Schimmelindex im letzten Jahr

### Hohes Risiko für Schimmelwachstum.

*Abbildung 15. VTT-Modell im Ausgabereport*

Dieses Modell kann durch drei verschiedene Optionen konfiguriert werden (siehe auch Einstelldialog im Bild unten):

- Materialtyp
	- Sehr empfindlich Kiefer, sägerau
- Empfindlich Fichte, Holzplatten
- Mittel beständig Beton, Mineralwolle
- beständig EPS
- Oberflächentyp
	- Sehr empfindlich
	- Empfindlich
	- Mittel beständig
	- Beständig
- Rückbildungstyp
	- Schnelle Rückbildung Kiefer
	- Deutlicher relevanter Rückgang
	- Relativ geringer Rückgang
	- Fast keine Rückbildung

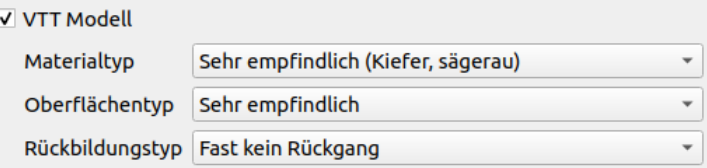

*Abbildung 16. Optionen für VTT-Modell*

Standardmäßig sind diese Optionen auf Worst-Case eingestellt (sehr empfindlich, sehr empfindlich, keine Rückbildung). Im Diagramm gibt es zwei Linien als Hilfe zur Auswertung. Das Ganze ist einer Ampel nachempfunden:

- unter der gelben Linie ist Stadium grün alles in Ordnung
- zwischen der gelben und der roten Linie ist Stadium Gelb Achtung, Schimmelwachstum ist möglich
- oberhalb der roten Linie ist Rot Schimmel ist sehr wahrscheinlich

## <span id="page-20-0"></span>**3.3. Manuelle Bewertungen**

Bewertungen können auch im Zusammenwirken von DELPHIN mit PostProc 2 durchgeführt werden. Hier sind mehr Schadensarten bewertbar und es gibt auch keine Einschränkung auf 1D Konstruktionen mehr. Dabei ist folgender Ablauf einzuhalten:

- 1. Bestimmung der möglichen Schadensarten
- 2. Erzeugen und Zuordnen der dazu notwendigen Ausgaben in DELPHIN
- 3. Simulation
- 4. Auswertung in PostProc 2
- 5. Beschreibung der Bewertung in einer Textverarbeitung eigener Wahl unter Verwendung von Diagrammen aus PostProc 2

### <span id="page-21-0"></span>**3.3.1. Feuchteakkumulation**

Zur Bewertung der Feuchteakkumulation benötigt man die Ausgabe der integralen Feuchtemasse. Meist wird diese Ausgabe für die gesamte Konstruktion benötigt. Laut DIN 4108- 3 sollen aber stark wasserführende Schichten, wie Wetterschutzschalen oder Gründächer nicht berücksichtigt werden. In solchen Fällen muss eine Ausgabe zugewiesen werden, die diese Schichten nicht enthält. Weiterhin kann es sinnvoll sein, auch einzelnen Materialschichten auf ihr langfristiges Feuchteverhalten zu überprüfen (z.B. Dämmschichten). Eine Ausgabe für die integrale Feuchtemasse sollte immer folgendermaßen konfiguriert sein.

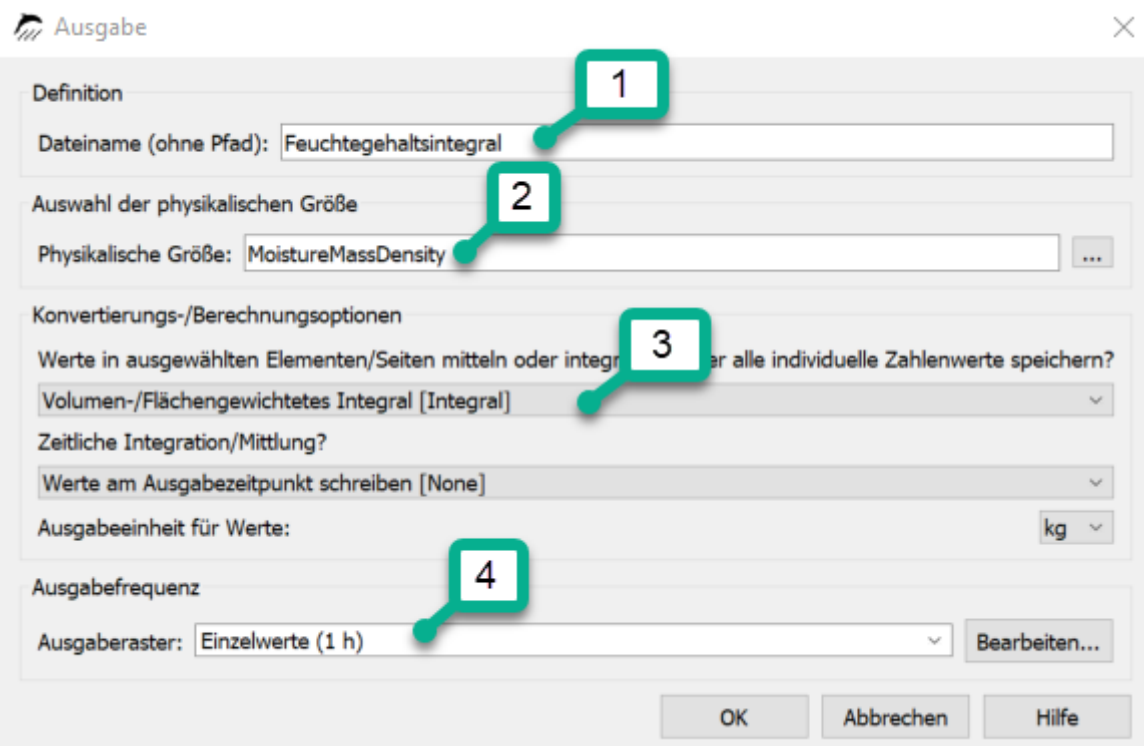

*Abbildung 17. Dialog für Ausgabeformat für integrale Feuchtemasse*

- 1. Name sollte die Größe und den Ort der Zuweisung wiederspiegeln
- 2. Physikalische Größe hier immer 'MoistureMassDensity'
- 3. Räumliches Format hier immer 'Volumen-/Flächengewichtetes Integral', alos Summe über alle Elemente
- 4. Ausgaberaster möglichst immer Stundenwerte

Nach der Simulation kann diese Ausgabe dann in PostProc 2 dargestellt und ausgewertet

#### werden.

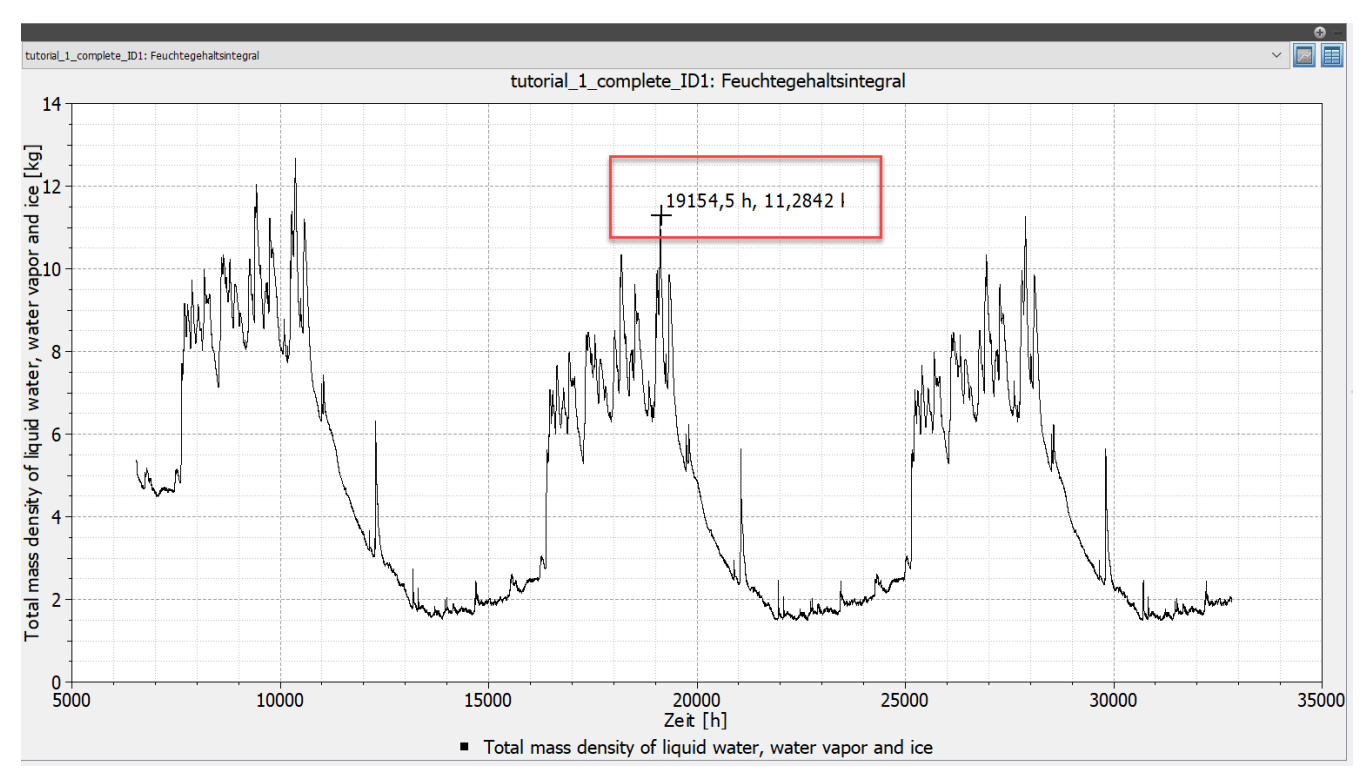

*Abbildung 18. Diagramm für Feuchtemasse in der gesamten Konstruktion*

Wenn sich der Mauscursor im Diagramm befindet wird der x- und y-Wert daneben mit angezeigt. Das ist eine schnelle Methode die Werte an bestimmten Punkten zu bekommen. So kann man leicht die Werte von einem Jahr zum nächsten Jahr vergleichen, um festzustellen ob die Änderung kleiner als 1% ist. In diesem Fall ist das aber nicht nötig, weil der Feuchtegehalt abnimmt und somit ohnehin keine Gefahr für Feuchteakkumulation besteht. Eine genaue Auswertung kann durchgeführt werden, indem man die Ansicht von Diagramm auf Tabelle umschaltet.

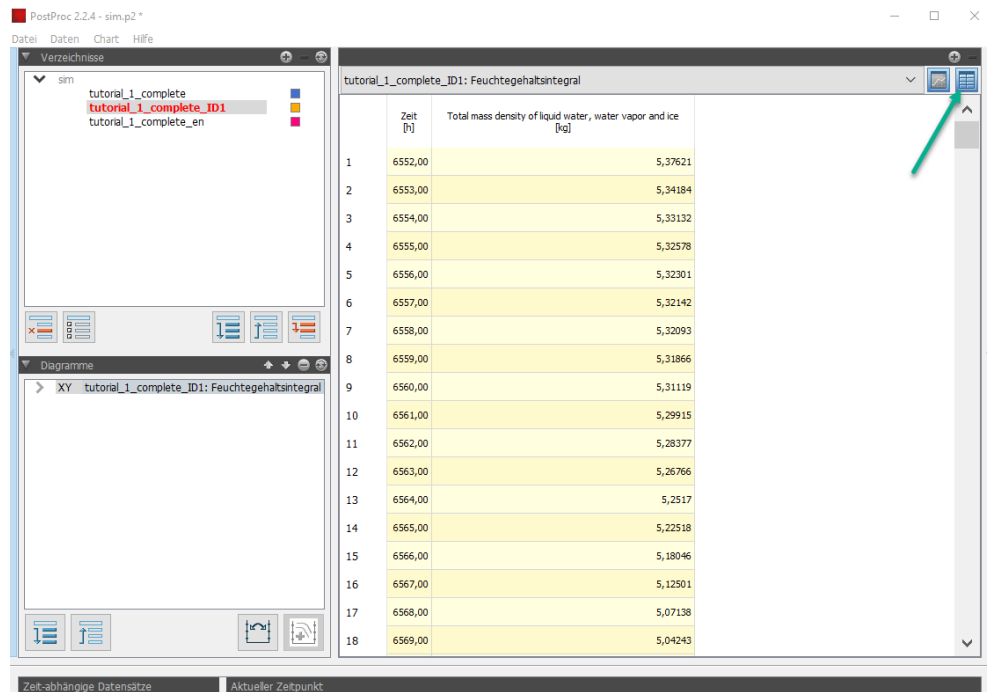

*Abbildung 19. Tabelle der Werte für die Feuchtemasse in der gesamten Konstruktion*

Hier kann man die genauen Werte zu jedem Zeitpunkt ablesen und vergleichen.

### <span id="page-23-0"></span>**3.3.2. Frostschadensrisiko**

Zur Auswertung des Frostschadensrisikos gibt es verschiedene Möglichkeiten. Die Einfachste ist eine Ausgabe vom Typ *'IceCriteriaDIN4108\_3'* zu erzeugen und der gesamten Konstruktion zuzuweisen. Diese Ausgabe erzeugt einen Wert größer als 0 wenn der Sättigungsgrad größer 30% und die Temperatur kleiner als -5°C ist. Der genaue Wert ergibt sich aus *vorhandener Sättigungsgrad - 30%*. Die Formatierung sollte so aussehen:

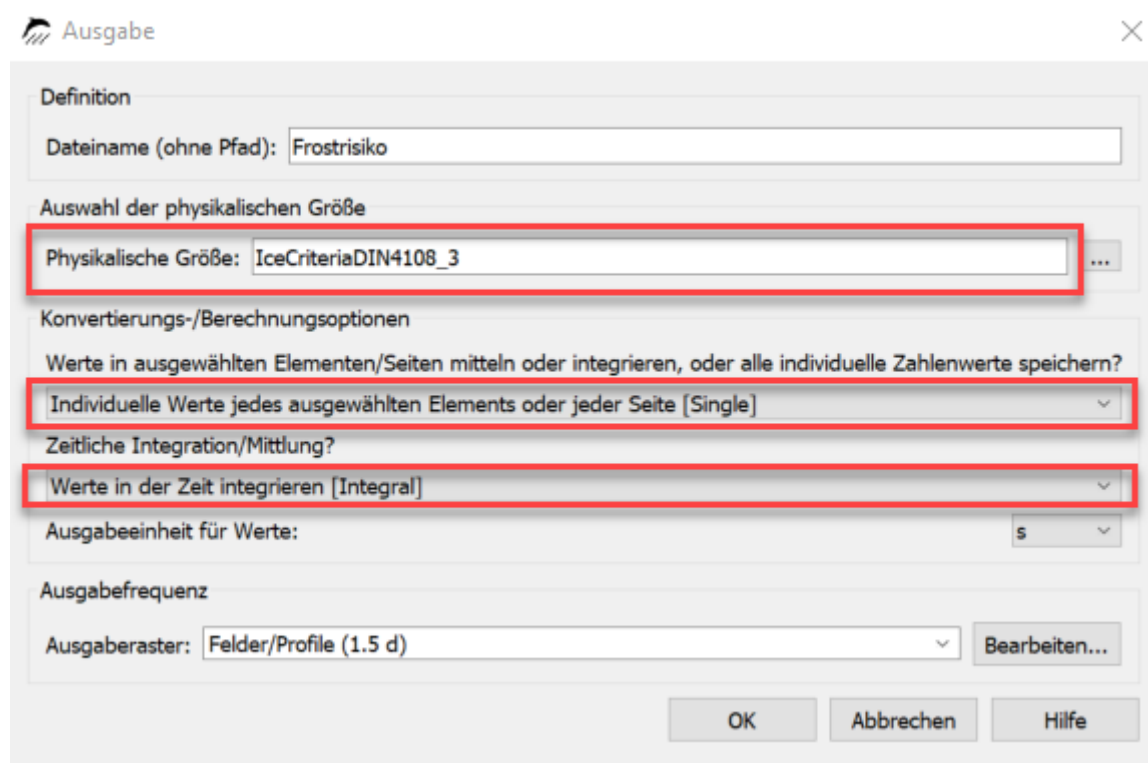

*Abbildung 20. Dialog für Ausgabeformat für Frostrisikobewertung*

In diesem Fall sollte man für das räumliche Format '*Individuelle Werte …*' wählen. Das erlaubt es nicht nur festzustellen ob ein Frostrisiko besteht, sondern auch die Position zu bestimmen. Für die Zeit sollte man '*Werte in der Zeit integrieren*' wählen. Das führt dazu, dass die Werte über die Zeit akkumuliert werden. Dann kann man einfach das Profil für den letzten Zeitpunkt der Simulation auswerten und sieht sofort ob zu irgendeinen Zeitpunkt der Simulation das Risiko größer 0 war. Das funktioniert auch bei 2D Konstruktionen.

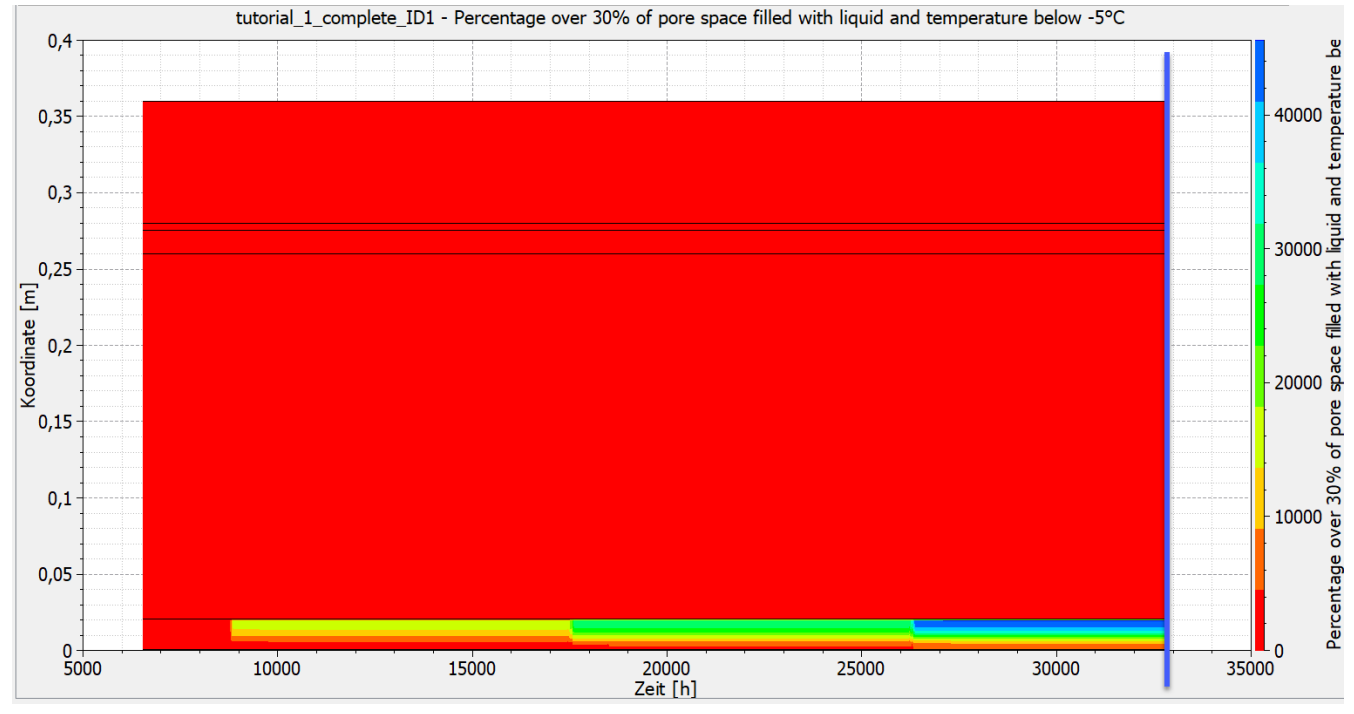

*Abbildung 21. Diagramm für Frostrisikobewertung für die 1D Konstruktion*

Das Bild oben zeigt das Frostrisiko über Ort und Zeit. Die x-Achse ist die Berechnungszeit und die y-Achse die Konstruktionsdicke. Dabei ist 0 auf der y-Achse (unten) Außen. Rot bedeutet 0, also kein Frostriskio. Alle anderen Farben beschreiben ein Risiko größer als Null. Wie man sehen kann besteht im Außenputz eine Zone mit Risiko für Frostschäden. Nun muss man noch prüfen ob das Material des Außenputzes frostbeständig ist.

### <span id="page-25-0"></span>**3.3.3. Schimmelbildung an der Innenoberfläche**

Für eine Bewertung des Risikos für Schimmel benötigt man Ausgaben von Temperatur und relativer Luftfeuchte an der Innenoberfläche. Diese Ausgaben sind bei 1D Konstruktionen und bei Verwendung des Projektassistenten meist schon vorhanden. Ansonsten muss man diese Ausgaben hinzufügen. Bei 2D-Konstruktionen muss man sensitive Bereiche an der Innenoberfläche selbst festlegen. Hier können auch mehrere Positionen möglich sein.

| Delphin 6.1.6 - tutorial_1_complete_ID1.d6p                                                                         | □                                                        | $\times$              |
|----------------------------------------------------------------------------------------------------|----------------------------------------------------------|-----------------------|
| Datei Bearbeiten Ansicht Fenster Werkzeuge Report Hilfe<br>O WEE BIL SIK HE BILLE EN LIKE DIE LIKE LIKE DIE DIE DIE | Ausgabedateien                                           | $\bar{\sigma} \times$ |
|                                                                                                    | <b>A +/D-E + + + + 0</b>                                 | $\mathbb Z$           |
|                                                                                                    | Temperaturprofil                                         |                       |
| J                                                                                                    | Luftfeuchteprofil                                        |                       |
| a)                                                                                                    | Feuchtegehaltsprofil                                     |                       |
|                                                                                                    | Feuchtegehaltsintegral                                   |                       |
| $\vartheta$                                                                                                    | Oberflächentemperatur - Außenoberfläche                  |                       |
| $\mathcal{L}$                                                                                                    | Oberflächentemperatur - Innenoberfläche                  |                       |
|                                                                                                    | Relative Luftfeuchte an der Oberfläche - Außenoberfläche |                       |
| S                                                                                                    | Relative Luftfeuchte an der Oberfläche - Innenoberfläche |                       |
|                                                                                                    | Oberflächenwärmestrom - Außenoberfläche                  |                       |
|                                                                                                    | Oberflächenwärmestrom - Innenoberfläche                  |                       |
| 一、                                                                                                    | Sättigungsgrade außen                                    |                       |
|                                                                                                    | Feuchtegehaltsintegral Innendämmung                      |                       |
|                                                                                                    | Frostrisiko                                              |                       |
|                                                                                                    |                                                          |                       |
|                                                                                                    |                                                          |                       |
|                                                                                                    |                                                          |                       |
|                                                                                                    |                                                          |                       |
|                                                                                                    |                                                          |                       |
|                                                                                                    |                                                          |                       |
|                                                                                                    | Ausgaberaster<br>Materialien<br>Ausgabedateien           |                       |
|                                                                                                    | Oberflächen/Ränder                                       | $\bar{\sigma} \times$ |
|                                                                                                    | $+2D=47+x$                                               | $\mathbb{Z}$          |
|                                                                                                    | Innen                                                    |                       |
|                                                                                                    | Außen                                                    |                       |
|                                                                                                    |                                                          |                       |
|                                                                                                    |                                                          |                       |

*Abbildung 22. Ausgaben für Schimmelbewertung mit Zuordnung Innen*

Das Bild oben zeigt die 1D Konstruktion mit den beiden erwähnten Ausgaben und deren Zuweisung zum Randelement auf der Innenseite. Nach erfolgter Simulation können diese Ausgaben nun auf 3 Arten ausgewertet werden:

- 1. Vergleich der relativen Luftfeuchte mit dem Grenzwert von 80%
- 2. Nutzung des Ispolethenmodells
- 3. Nutzung des VTT Modells (Viitanen)

In Deutschland wird immer Punkt 1 und dann evtl. Punkt 2 geprüft. Das Viitanen-Modell (3.) ist international gebräuchlicher.

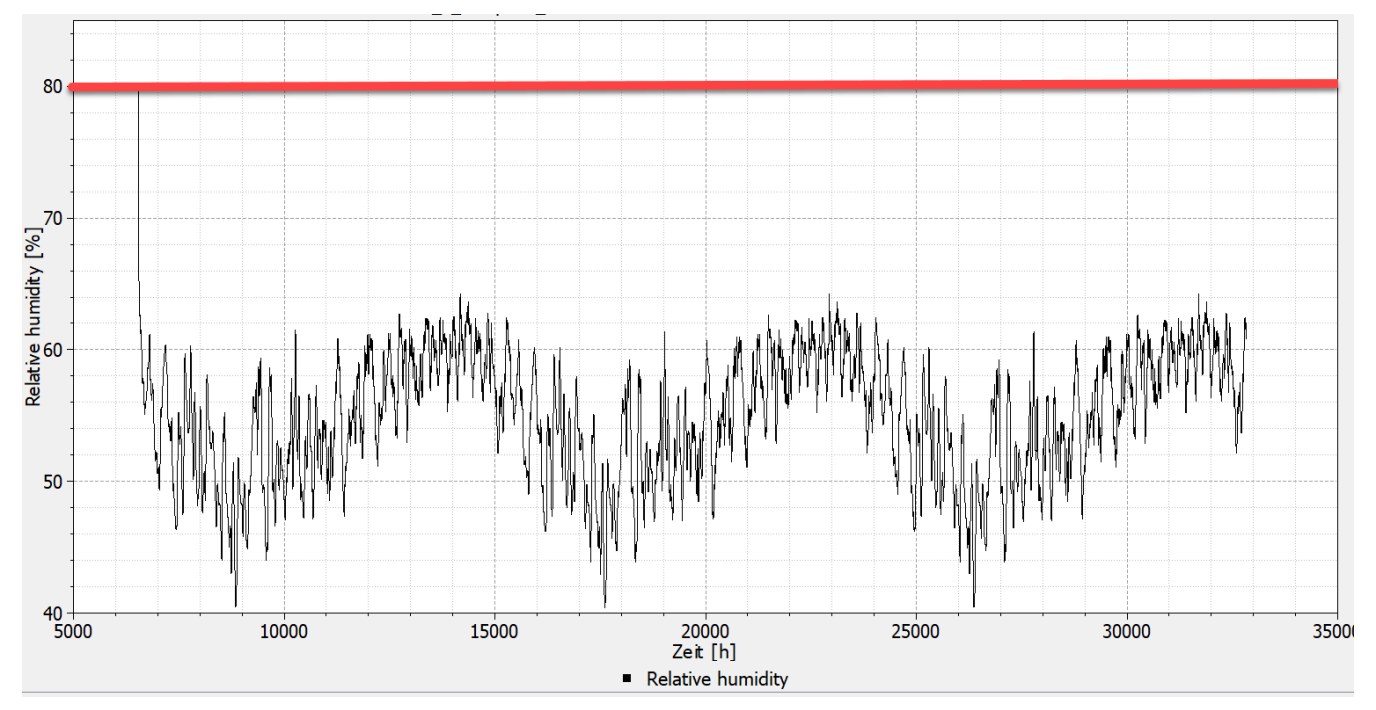

*Abbildung 23. Relative Luftfeuchte an der Innenoberfläche*

Es ist gut zu erkennen, dass in unserem Fall die Oberflächenluftfeuchte ständig unter 80% bleibt. Ein Risiko für Schimmelbildung ist also ausgeschlossen. Das war bei einer gedämmten Konstruktion aber auch zu erwarten. Eine weitere Auswertung ist nun eigentlich nicht mehr erforderlich. Der Vollständigkeit halber wird aber noch der Test mit dem Isoplethenmodell gemacht. Dieses Modell wird unter anderem auch im WTA Merkblatt 6.3 beschrieben. Die Erstellung einer solchen Modellausgabe wird im PostProc Handbuch [hier](https://www.bauklimatik-dresden.de/postproc/help/de/index.html#_isoplethenmodell) beschrieben.

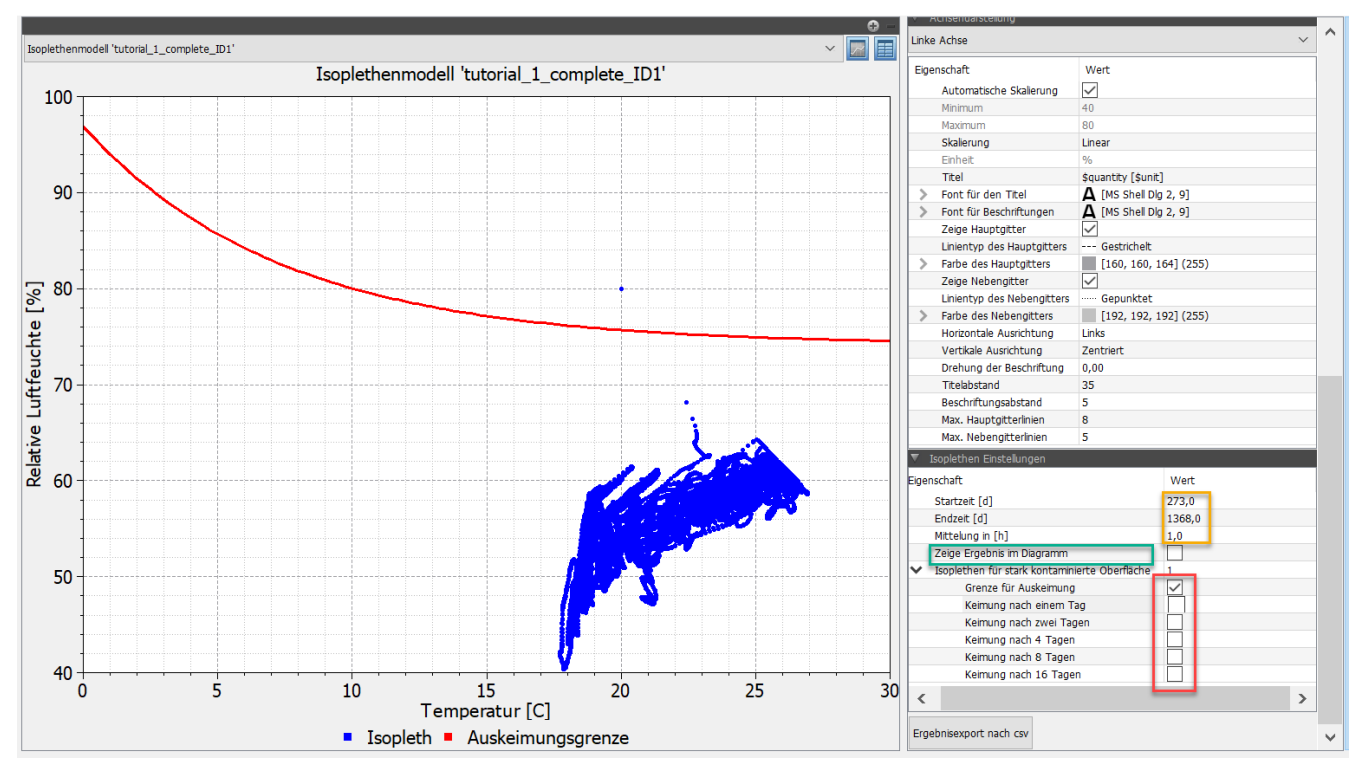

*Abbildung 24. Isoplethenmodell in PostProc 2*

Nachdem das Diagramm erstellt wurde,

- Daten für Temperatur und relative Feuchte auswählen (Strg-Click)
- Modell auswählen (ganz unten im Postproc)
- Diagramm erzeugen (Klick auf Schaltfläche rechts über dem grünen Plus)

kann man bei den Modelloptionen (ganz rechts unten) die Isoplethen anzeigen die man sehen möchte (rotes Rechteck). Im gezeigten Diagramm ist nur die Auskeimungsgrenze dargestellt. Wenn alle Punkte unter dieser Linie liegen ist das Schimmelrisiko Null. Der eine Punkt hier im Diagramm ist die Anfangsbedingung und darf nicht betrachtet werden. Für eine leichtere Auswertung empfiehlt es sich nur das letzte Jahr mit Tagesmittelwerten darzustellen (siehe Bild unten, Einstellungen rot markiert).

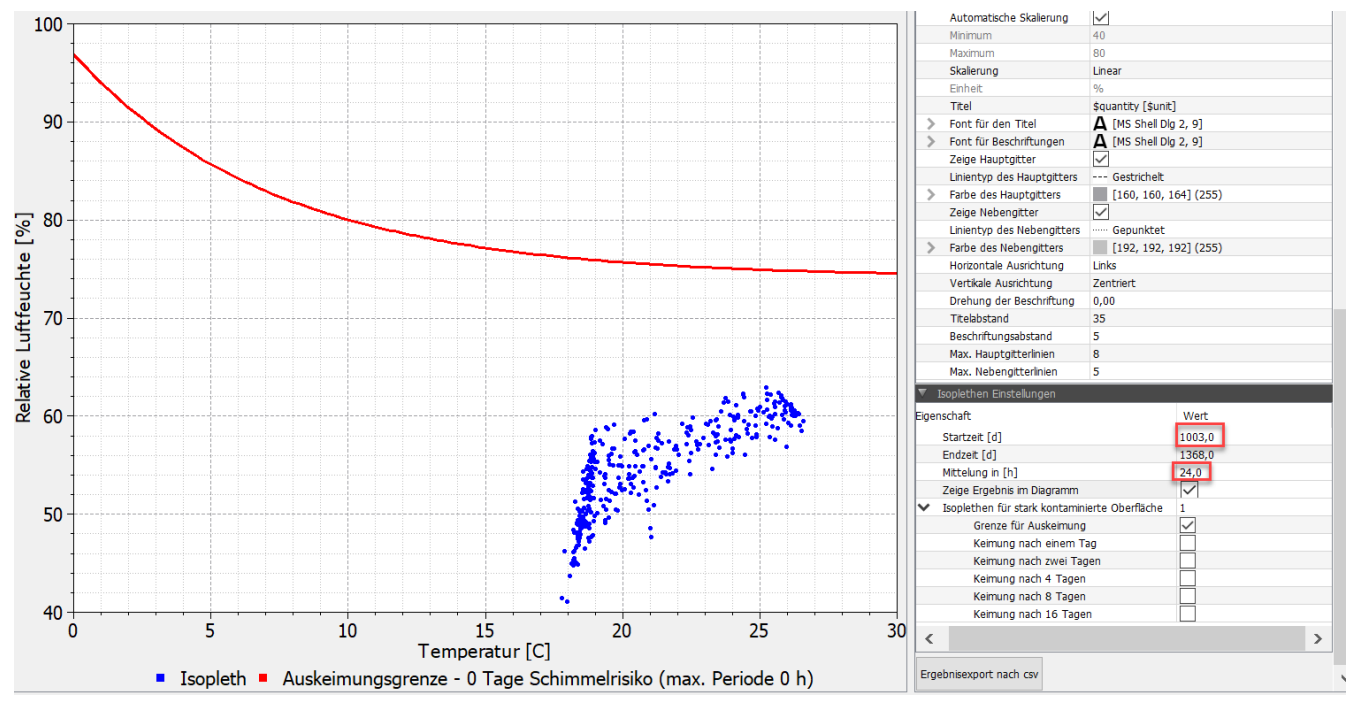

*Abbildung 25. Isoplethenmodell in PostProc 2 für das letzte Jahr mit Tagesmittelwerten*

Das ganze Procedere zur Schimmelbewertung kann auch für Positionen in der Konstruktion verwendet werden. Hierbei gilt es zu beachten, dass die dynamsichen Prognosemodelle für frei bewitterte Oberflächen validiert sind. Die Aussagekraft im Inneren einer Konstruktion istb also begrenzt. Wenn überhaupt, dann sollte man so eine Bewertung an den Oberflächen von Luftschichten bzw. Hohlräumen durchführen. Inwieweit eine Schimmelbildung im Inneren einen Schaden darstellt ist aktuell auch ungeklärt.

### <span id="page-28-0"></span>**3.3.4. Holzschädigung**

Für die Demonstration der Bewertung von Holzschädigung wird ein unbelüftetes Flachdach als Beispiel gewählt. Die Bewertung sollte an einem kritischen Bereich im Holz durchgeführt werden. Hierbei muss noch zwischen Massivholz und Holzwerkstoffen unterschieden werden.

Für Massivholz wird die Prüfung auf einen maximalen Feuchtegehalt von 20M% und gemäß den Holzzerstörungsmodell nach WTA 6.8 durchgeführt. Zusätzlich steht noch das Holzzerstörungsmodell des VTT (Viitanen) zur Verfügung welches speziell bei Holzschützern bekannt ist. Für Holzwerkstoffe erfolgt nur der Test auf die jeweilige maximale Feuchte in M% (siehe [Bewertung Holzzerstörung\)](#page-1-0). Die Grafik unten zeigt die Konstruktion als Darstellung aus der DELPHIN Konstruktionsansicht.

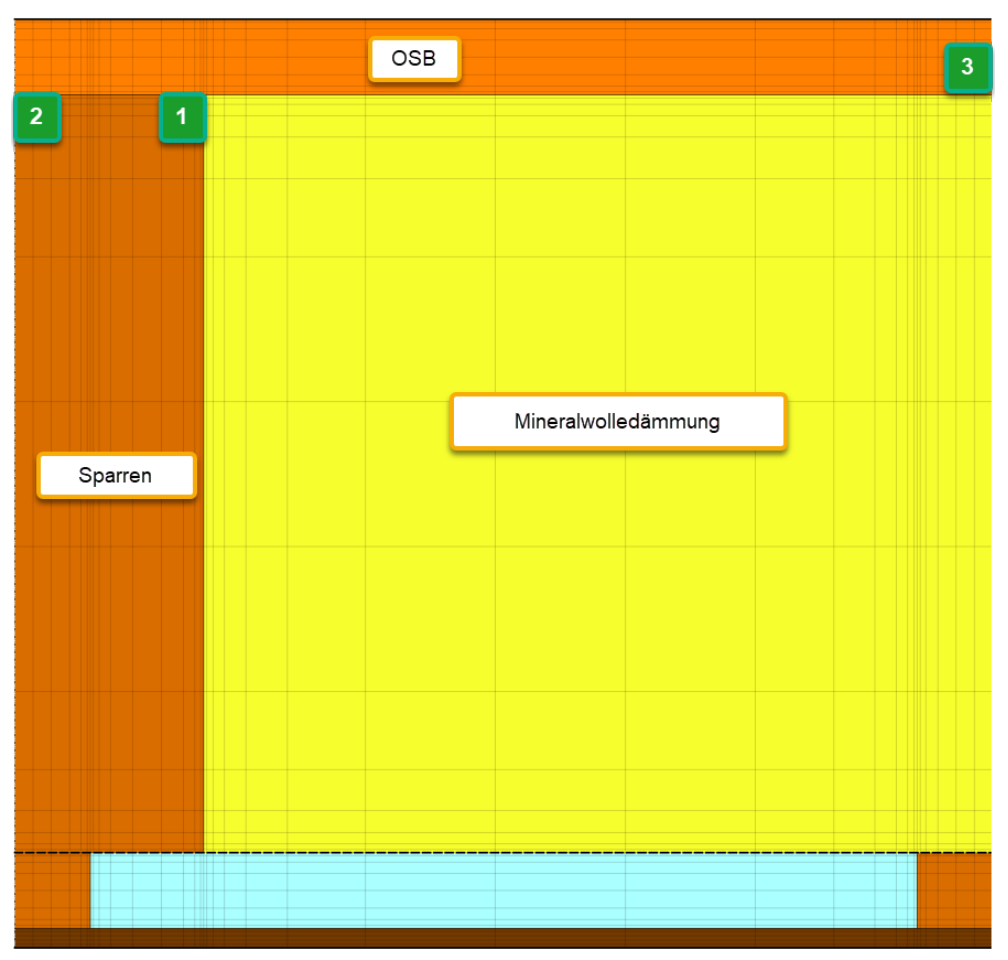

*Abbildung 26. Unbelüftetes Flachdach mit Markierung der Ausgaben*

Für die Bewertung im Sparren wurden die beiden Bereiche 1 und 2 gewählt. Dort wurden folgende Ausgabe angesetzt:

- Temperatur Mittelwert
- relative Luftfeuchte Mittelwert
- Feuchtegehalt in Masseprozent Mittelwert

Alle Ausgaben erfolgen im Stundenraster. Für die OSB-Platte wurde nur ein Bereich (3) in der Mitte des Gefaches an der Unterseite gewählt. Hier können bei Bedarf weitere Ausgaben zugefügt werden. Alle Bereiche sind ca. 1x1cm2 groß.

Zuerst werden die Holzfeuchten im Sparren untersucht. Hierbei wird kontrolliert ob diese den Wert von 20M% überschreiten. Dabei ist eine Überschreitung in den ersten 3 Monaten zulässig.

### Das folgende Diagramm zeigt die Holzfeuchten in allen 3 Bereichen.

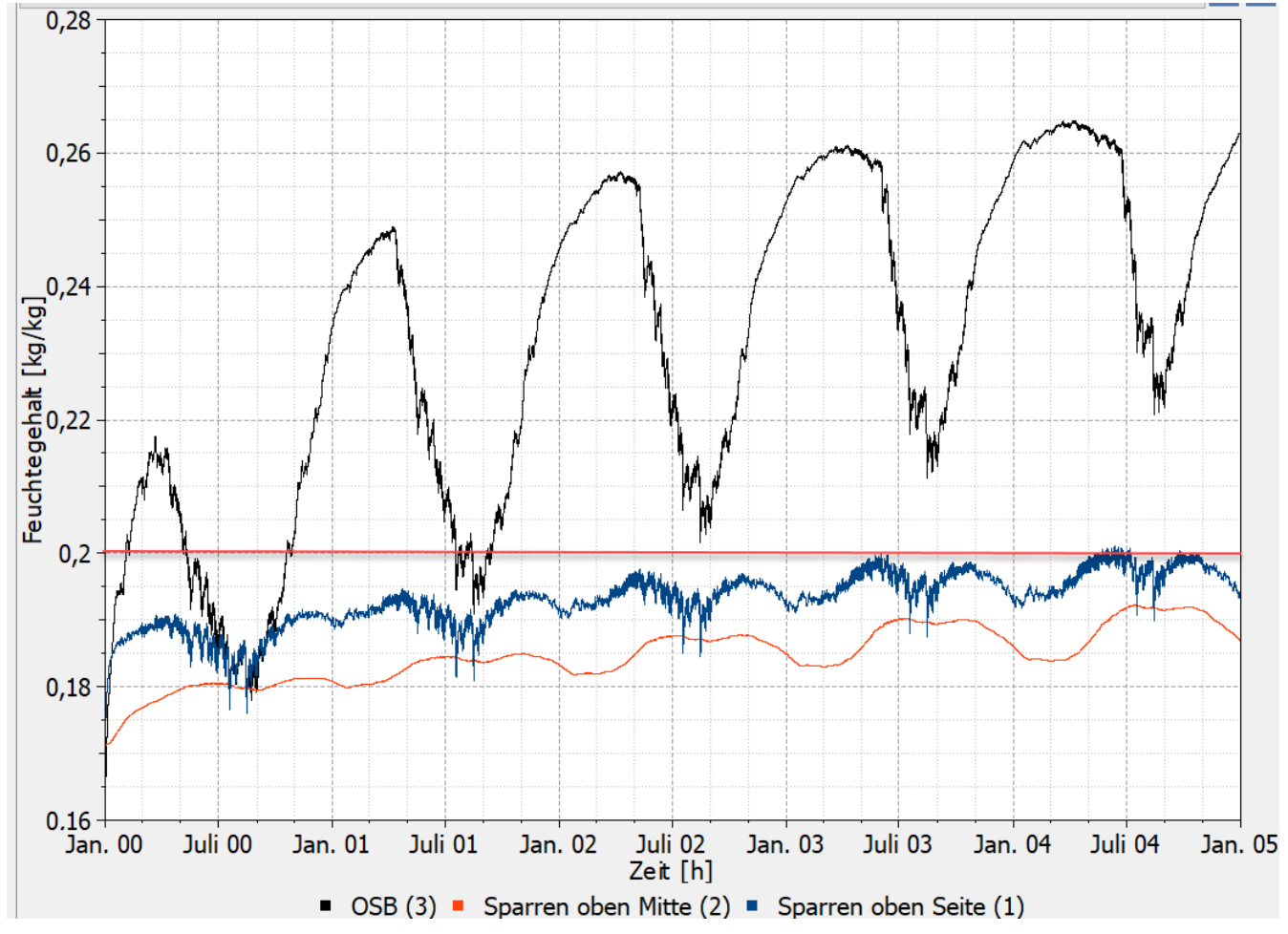

*Abbildung 27. Holzfeuchten in kg/kg für die 3 Bewertungsbereiche*

Bei den beiden Holzfeuchten im Sparren überschreitet nur die Position 1 (Seite zu Gefach) im letzten Berechnungsjahr die 20M%. Allerdings nehmen die Feuchtegehalte auch weiterhin zu. Deswegen könnte man diese Konstruktion schon damit als unzulässig einstufen. Der Feuchtegehalt der OSB Platte überschreitet sogar 26M%. Allerdings ist hier kein eindeutiger Grenzwert vorhanden. Wenn man eine OSB-Platte als Holzwerkstoff, einsetzbar im Feuchtbereich, einstufen würde, wäre die Grenze laut DIN 68800-2 bei 21M%. Eine solche Einstufung ist aber fragwürdig. In der Fachwelt ist man sich einig, dass für OSB-Platten eigene Grenzwerte geschaffen werden müssen. Zum Abschluss erfolgt noch die Auswertung des Bereiches 1 mit dem WTA Holzzerstörungsmodell. Dazu wählt man die Temperatur und die relative Luftfeuchte in der Datentabelle im Postproc aus, setzt dann das Modell auf *WTA Holzzerstörungsmodell* und erzeugt dann das Diagramm.

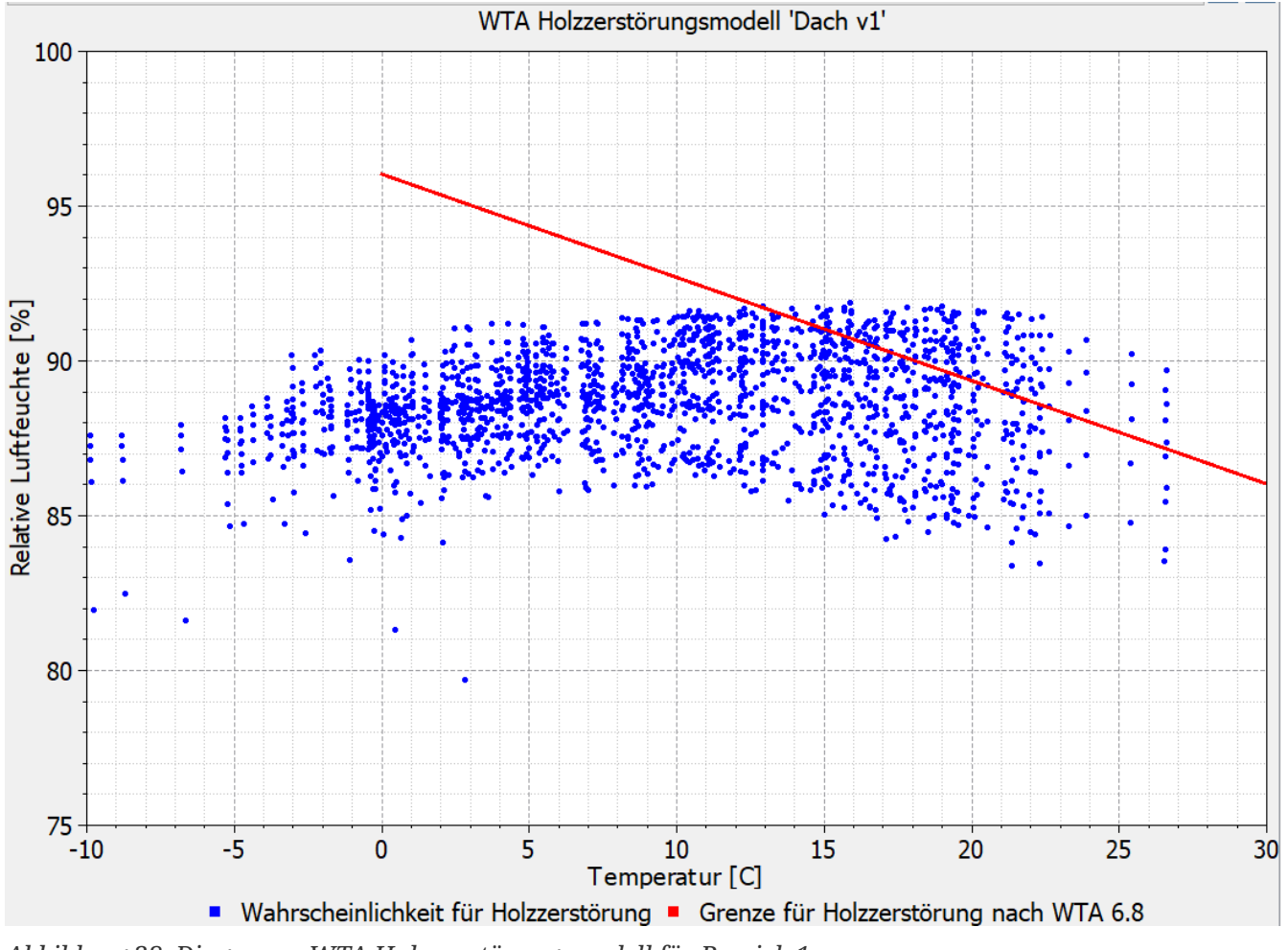

*Abbildung 28. Diagramm WTA Holzzerstörungsmodell für Bereich 1*

Auch hier sieht man gut die die deutliche Überschreitung der Grenzline. Diese Konstruktion wäre also nicht zulässig.